----------------------------------------------------------------------

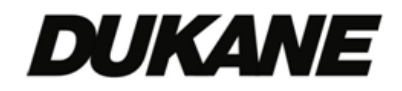

Copyright (C) NEC Display Solutions, Ltd. 2002-2014

Updated on August 4, 2014

---------------------------------------------------------------------- This file contains information about projector control commands.

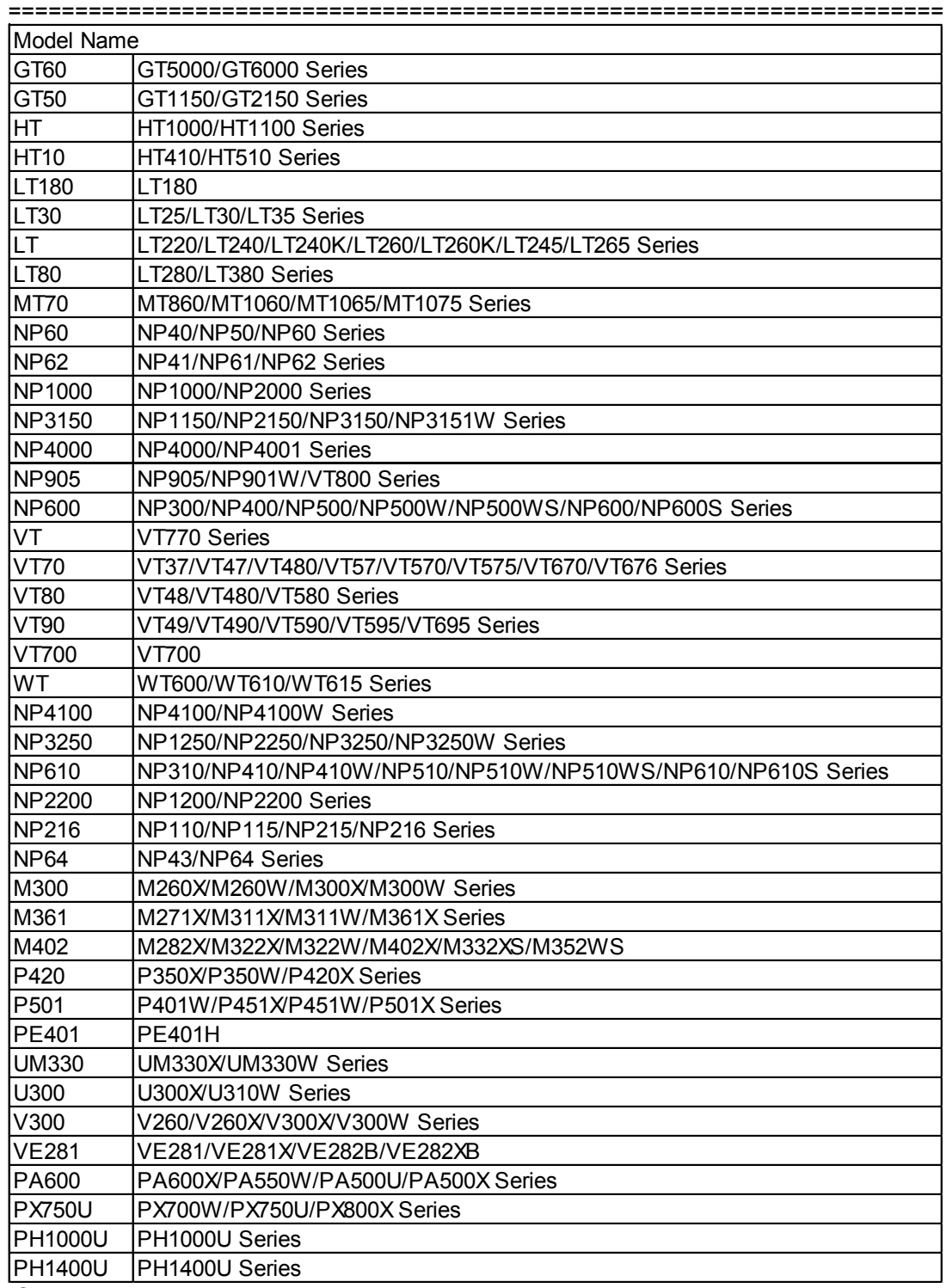

**Contents** 

1. Projector Control

2. Connection Method

3. Interface Conditions

- 4. List of Commands
- 5. Command Descriptions
- 6. Table of Response Error Codes

======================================================================

1. Projector Control

----------------------------------------------------------------------

NEC projectors make use of control commands that control the functions of the projector via connection with a personal computer or another device.

======================================================================

## 2. Connection Method

---------------------------------------------------------------------- The following 3 kinds of connection methods are available for sending and receiving control commands.

- 1. Serial connection using the serial port on the projector A serial cable is required.
- 2. USB connection using the USB port on the projector A USB cable is required.
- 3. LAN connection
	- 3-1. LAN connection using a wired LAN card
	- A wired LAN card and LAN cable are required.
	- 3-2. LAN connection using a wireless LAN card A wireless LAN card is required.
	- 3-3.LAN connection using the LAN port on the projector A LAN cable is required.
	- 3-4. LAN connection using a wireless LAN unit
	- A wireless LAN unit is required

Status of supported connection

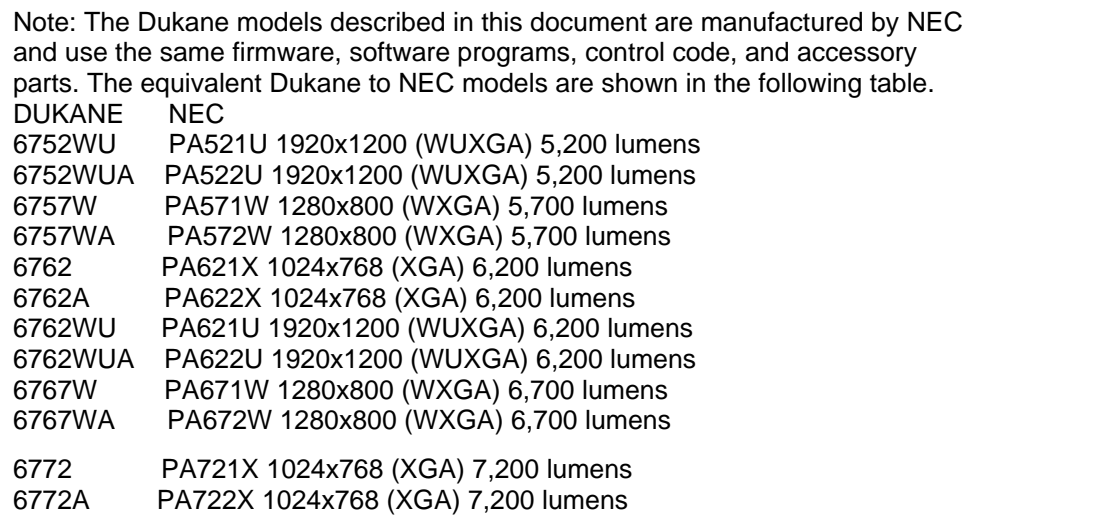

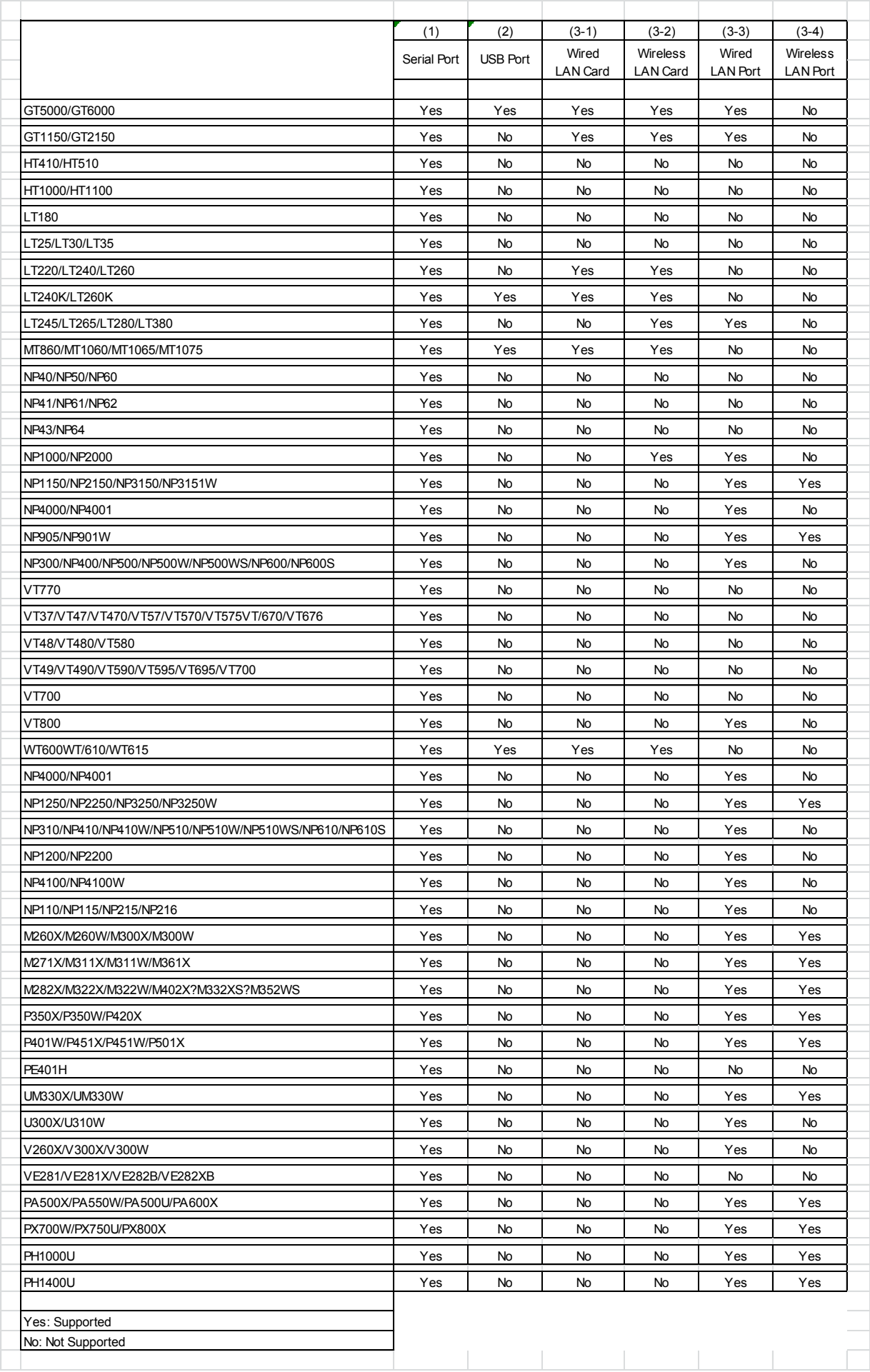

\* A USB cable is supplied as standard with the MT860/1060/1065/1075.

- \* The GT5000/6000 does not come with a USB cable.
- \* Note that a connection method using the supplied USB cable is not supported for the LT220/240/260.
- \* The serial cable, LAN card and LAN cable are separately sold.
- \* The WT610 replaced the WT610 and uses the same command set.

## (CAUTION)

Before making connections, be sure to invalidate the standby mode of the projector and set the "idle mode". The projector cannot use the control commands in the standby mode.

Setting method: Under projector [Projector Options] --> [Setup], enter a check for [Idle Mode] on Page 4.

## ( CAUTION ) (!1)

Before making connections, be sure to select [NORMAL] for [STANDBY MODE]. Setting method : From the projector's menu, select [SETUP] --> [OPTIONS(2)] -->[STANDBY MODE]--> [NORMAL].

## ( CAUTION ) (!2)

The projector accept the "POWER ON" command during [POWER-SAVING] mode for[STANDBY MODE].

Supplement:

(!1) Only the NP600/NP610/NP3200 series is compatible.

(!2) Only the M300 series is compatible.

## [P350X/P350W/P420X Series]

## STANDBY MODE: "POWER-

SAVING"

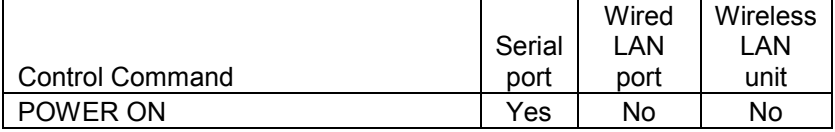

Yes: Supported No: Not supported

[P401W/P451W/P451W/P501X Series] [PA600X/PA550W/PA500U/PA500X Series] [PX700W/PX750U/PX800X Series] [PH1000U Series]

## STANDBY MODE: "POWER-

SAVING"

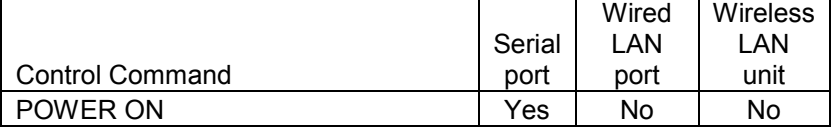

#### STANDBY MODE: "NETWORK STANDBY"

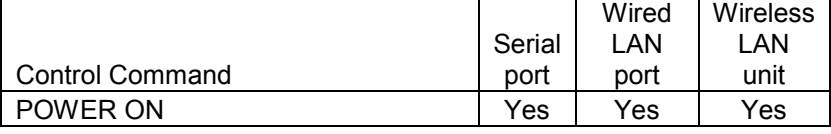

Yes: Supported No: Not supported ====================================================================

3. Interface Conditions

---------------------------------------------------------------------- Serial connection

The communications method conforms to the RS-232C standard.

\* A USB cable is supplied as standard with the MT860/1060/1065/1075.

- \* The GT5000/6000 does not come with a USB cable.
- \* Note that a connection method using the supplied USB cable is not supported for the LT220/240/260.
- \* The serial cable, LAN card and LAN cable are separately sold.

## ( CAUTION )

 Before making connections, set the standby mode of the projector to "NORMAL" or "Idol mode". The projector cannot use the control commands in the power-saving condition, but the following model can use some control commands.

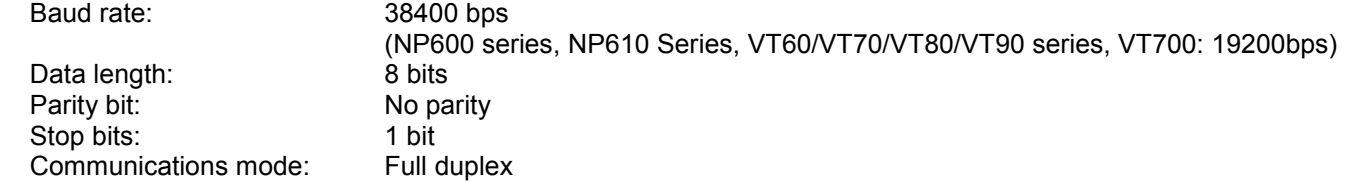

The control connector is described below.

[ HT/LT/NP40/VT70/VT80/VT90/WT ]

The PC CONTROL connector is a mini DIN 8-pin connector.

```
 1 To TxD of PC
2
3
4 To GND of PC
5
6
7 To RxD of PC
8
```
\* 2, 3, 5, 6, and 8 are used inside the projector.

[ GT/LT80/MT/NP1000/VT (except VT70/VT80/VT90)/NP3150/NP905/NP600/NP4000/NP3250/NP610/NP2200/NP216/M300/P420/U300/V300 ]

The PC CONTROL connector is a D-SUB 9-pin connector.

```
 1
2 To TxD of PC
3 To RxD of PC
4
5 To GND of PC
6
7 To CTS of PC
8 To RTS of PC
9
```
====================================================================

---------------------------------------------------------------------- On the LT/MT/SX/GT series projectors communication is done in a frame composed of header, data, and checksum.

The frame sent from the controller to the projector is referred to as a command, and the one sent from the projector to the command as an reply is referred to as a response.

The response has two types; Acknowledge (hereafter referred to as ACK) that recognizes a command and Negative Acknowledge (hereafter referred to as NAK) that fails to recognize a command.

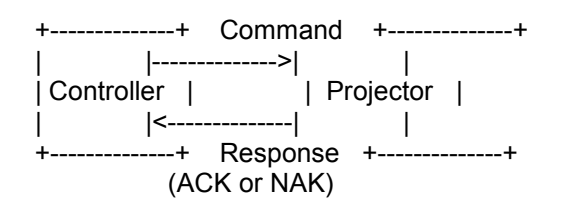

4-1. Frame Format \*\*\*\*\*\*\*\*\*\*\*\*\*\*\*\*\*\*\*\*\*\*\*\*\*\*\*\*\*\*\*\*\*\*\*\*\*\*\*\*\*\*\*\*\*\*\*\*\*\*\*\*\*\*\*\*\*\*\*\*\*\*\*\*\*\*\*\*\*\*

One frame comprises a header, a data portion, and a checksum.

Frame Format:

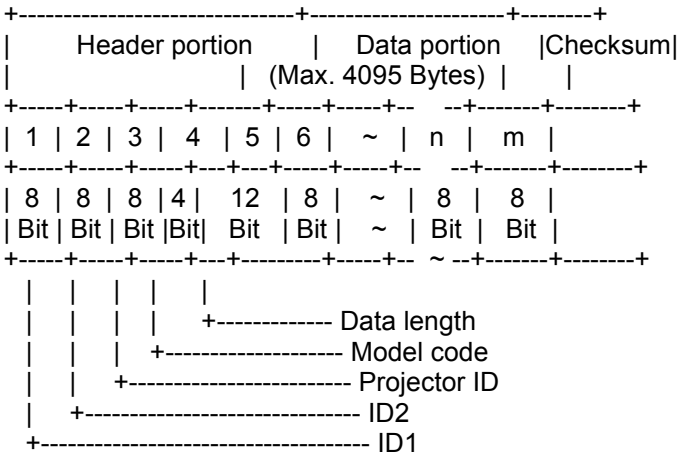

\* ID1: (8 Bit)

This is an identification data assigned to each command.

Command :

This sets an identification data assigned to each command to send it. ( See each command description.)

Response :

This returns the 6th bit of received ID1 as HIGH. For ACK it sends the 8th bit back as LOW (recognized); for NAK it sends the 8th bit back as HIGH (not recognized).

\* ID2: (8 Bit)

This is an identification data assigned to each command.

Command :

This sets an identification data assigned to each command to send it.

( See each command description.)

## Response :

This returns the value of received ID2 as is.

\* Projector ID : (8 Bit) This is a projector ID for the projector that sends and receives frames.

Command :

This specifies a projector ID for the projector that sends and receives commands. (individual notification) Entering 00H or FFH becomes a common command for all the projectors. (broadcast notification) This is convenient for controlling multiple projectors at the same time.

- \* When the controller is connected with the projector on a one-to-one basis Broadcast notification is recommended.
- \* When the controller is connected with multiple projectors To control a certain projector, use "individual notification". For all others "broadcast notification" is recommended.

## Response :

This returns the projector ID for a projector received regardless of individual notification or broadcast notification.

## CAUTION :

To notify individually, specifying a model code from the following model codes is required.

\* Model code: (4 Bit)

This is a model code for the projector that sends and receives frames.

Command :

This specifies a model code for the projector that sends commands. (individual notification)

Entering 0000B or 1111B becomes a common command for all the projectors. (broadcast notification)

This is convenient for controlling multiple projectors at the same time.

- \* When the controller is connected with the projector on a one-to-one basis Broadcast notification is recommended.
- \* When the controller is connected with multiple projectors To control a certain projector, use "individual notification". For all others "broadcast notification" is recommended.

## Response :

This returns the model code for a projector received regardless of individual notification or broadcast notification.

Table of Model codes

------------------------------------------- 0000B : (broadcast notification) 0001B : MT Series 0010B : LT Series 0011B : SX Series 0101B : GT Series

## 1111B : (broadcast notification)

## CAUTION :

- \* When the model code is set to "broadcast notification", the command becomes broadcast notification command, regardless of values of the projector ID.
- \* Model code is specified using upper ranking 4 bits of data length. The lower ranking 4 bits becomes the upper bits of data length.

\* Data length : (12 Bit) This is data length of data portion (unit:: byte).

Command :

This sets data length of data added to a command to send it. ( See each command description.)

Response :

This sets data length of data added to a response to send it. ( See each command description.)

CAUTION :

Data length is specified using total of 12 bits ( 0 - 4095) of 4 bits of the 4th byte and 8 bits of the 5th byte.\* The upper ranking 4 bits of the 4th byte is model code.

\* Data portion This becomes data of data length specified in the data length portion.

Command : This sets data added to a command to send it. ( See each command description.)

Response : This sets data added to a response to send it. ( See each command description.)

\* Checksum This is lower ranking 8 bits of the sum total of the header and data portions of one transmit and receive data frame.

4-2. Data portion of response \*\*\*\*\*\*\*\*\*\*\*\*\*\*\*\*\*\*\*\*\*\*\*\*\*\*\*\*\*\*\*\*\*\*\*\*\*\*\*\*\*\*\*\*\*\*\*\*\*\*\*\*\*\*\*\*\*\*\*\*\*\*\*\*\*\*\*\*\*\*

For ACK

This returns ACK without adding data portion to the command that does not request data.

This returns ACK with adding data to the data portion for the command that requests data.

For NAK

This adds a cause of not accepting the command to data portion to return it.

Command: 02H 00H FFH F0H 00H CKS

NAK:

A2H 00H 01H 20H 02H DATA01 DATA02 CKS

Data Contents

---------------------------------------------------------------------- DATA01 Error types 00H : Not supported 01H : Parameter error 02H : Operation mode error 03H : Gain-related error 04H : Logo transfer error DATA02 Error description \* When not supported 00H : Unknown command 01H : The current model does not support this function. 02H : This model is not compatible with the Switcher. 03H : This model is not compatible with the PC Viewer. \* When a parameter error occurs 00H : Unvalid values specified. 01H : Specified terminal is unavailable or cannot be selected 02H : Selected language is not available. \* When an operation mode error occurs 00H : Available memory reservation error 01H : External control working 02H : Operating memory 03H : Standby 04H : On Forced on-screen mute mode 05H : Link mode working 06H : Displaying a signal other than PC Viewer 07H : -No signal- 08H : Displaying a test pattern or PC Card Files screen. 09H : No PC card is inserted- 0AH : Memory operation failed 0BH : Switcher mode working 0CH : Displaying the Entry List \* When a gain adjustment error occurs 00H : Group number / sub category number is not correct. 01H : Selected gain is not available. 02H : Adjustment failed \* When a logo transfer error occurs 00H : Start is not requested 01H : Cannot process due to storing 02H : Exceeds the total number of blocks required at the time of start 03H : The block number of transferred data is not consecutive.

USB connection

This conforms to the USB1.1 standard.

 Transfer speed: All speeds (supported) Endpoint: Control transfer Endpoint 0 Device class: HID class (Ver1.1)

USB1.1 Standard: Universal Serial Bus Specification Revision 1.1

Connector Specifications

 1 VBUS (Power supply) 2 D- (- Signal) 3 D+ (+ Signal) 4 GND (Ground)

\* Depending on the USB host controller in the personal computer, the USB connection may fail to operate. When using a USB hub, please use a self-powered type, not a bus-powered type. When using a USB hub, connection to the first stage of the USB hub is recommended.

LAN connection

---------------------------------------------------------------------- [ Wired LAN port ]

LAN interface

 Communication speed: Auto setting (10/100Mbps) Certified standard: IEEE802.3 (10BASE-T) IEEE802.3u (100BASE-TX, Auto-Negotiation)

A LAN connector (8 male RJ-45 connector)

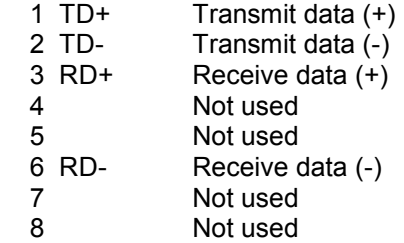

[ Wired/wireless LAN card ]

The LAN connections will differ depending on the commercial LAN card that is used.

- For information on supported LAN cards, visit:

Global: http://www.nec-pj.com/

[Port Number]

The TCP port number used is "7142".

====================================================================

4. List of Commands

\* Example for command

---------------------------------------------------------------------- Command name Example ----------------------------------------------------------------------

----------------------------------------------------------------------

006. RUNNING SENSE 00H 81H 00H 00H 00H 81H 007. COMMON DATA REQUEST 00H C0H C0H 00H 00H OOH C0H 009. ERROR STATUS REQUEST 00H 88H 00H 00H 00H 88H 015. POWER ON 02H 00H 00H 00H 00H 02H 016. POWER OFF 02H 01H 00H 00H 00H 03H 020. PICTURE MUTE ON 02H 10H 00H 00H 00H 12H 021. PICTURE MUTE OFF 02H 11H 00H 00H 00H 13H

018. INPUT SW CHANGE 02H 02H 03H 00H 00H 02H <DATA> CKS

022. SOUND MUTE ON 02H 12H 00H 00H 00H 14H 023. SOUND MUTE OFF **12H 12H 20H 13H 00H 00H 16H** 024. ONSCREEN MUTE ON 02H 14H 00H 00H 00H 16H 025. ONSCREEN MUTE OFF 02H 15H 00H 00H 00H 17H 030. GAIN ADJUST **10H 00H 00H 00H 00H 00H 00H 00H 05H** <DATA> CKS 030-2. VOLUME ADJUST **03H 10H 00H 00H 00H 05H 05H <DATA> CKS** 030-12. IMAGE MODE ADJUST 03H 10H 00H 00H 05H <DATA> CKS 037. INFORMATION REQUEST 03H 8AH 00H 00H 00H 8DH 037-1. LAMP INFORMATION REQUEST 03H 8CH 00H 00H 00H 8FH 037-2. LAMP INFORMATION REQUEST 2 03H 94H 00H 00H 00H 97H 037-4. LAMP INFORMATION REQUEST 3 03H 96H 00H 00H 02H <DATA> CKS 037-6: CARBON SAVINGS INFORMATION REQUEST 03H 9AH 00H 00H 01H <DATA> CKS 037-7. LAMP INFORMATION REQUEST 4 03H 9BH 00H 00H 03H <DATA> CKS 038. LAMP MODE REQUEST 03H B0H 00H 00H 01H 07H BBH 039. LAMP MODE SET **12000 12000 13H B1H 00H 00H 02H 07H 00H BDH** 046. WXGA MODE SETTING REQUEST 03H B0H 00H 00H 01H DATA1 CKS 049. WXGA MODE SETTING SET  $03H B1H 00H 02H DATA1 DATA2 CKS$ 050. REMOTE KEY CODE 02H 0FH 00H 00H 02H 00H 00H 13H 053. LENS CONTROL 02H 18H 00H 00H 02H <DATA> CKS 053-1. LENS CONTROL REQUEST 02H 1CH 00H 00H 02H <DATA> CKS 053-2. LENS CONTROL 2 02H 1DH 00H 00H 04H <DATA> CKS 053-3. LENS MEMORY CUSTOM SET 02H 1EH 00H 00H 01H <DATA> CKS 053-4. LENS MEMORY REFERENCE SET 02H 1FH 00H 00H 01H <DATA> CKS 053-5. LENS MEMORY CONTROL REQUEST  $02H 20H 00H 00H 01H$  <DATA> CKS 053-6. LENS MEMORY CONTROL 02H 21H 00H 00H 02H <DATA> CKS 053-7. LENS INFORMATION REQUEST 02H 22H 00H 00H 01H <DATA> CKS 060. GAIN PARAMETER REQUEST 2 03H 04H 00H 00H 03H <DATA> CKS<br>077. MUTE CONTROL 077. MUTE 00HROL 02H 1AH 00H 00H 02H <DATA> CKS 078-1. SETTING REQUEST 00H 85H 00H 00H 01H 00H CKS 078-2. RUNNING STATUS REQUEST 00H 85H 00H 00H 01H 01H CKS 078-3. INPUT STATUS REQUEST 00H 85H 00H 00H 01H 02H CKS 078-4. MUTE STATUS REQUEST 00H 85H 00H 00H 01H 03H CKS 078-5. MODEL NAME REQUEST 00H 85H 00H 00H 01H 04H CKS 078-6. MIRROR COVER STATUS REQUEST 00H 85H 00H 00H 01H 05H CKS 079. FREEZE CONROL 01H 98H 00H 00H 01H DATA01 CKS 097-198. PIP/SIDE BY SIDE REQUEST 03H B0H 00H 00H 02H C5H DATA CKS 098-196. WXGA MODE SETTING SET 03H B1H 00H 00H 02H DATA1 DATA2 CKS 098-198. PIP/SIDE BY SIDE SET 03H B1H 00H 00H 03H C5H <DATA> CKS 110. AUTO FUNCTIONS EXECUTE 03H B6H 00H 00H 01H <DATA> CKS 111. AUTO ADJUST EXECUTE2 03H BAH 00H 00H 01H <DATA> CKS 305-1. BASE MODEL TYPE REQUEST 00H BFH 00H 00H 01H <DATA> CKS 305-3. PROJECTOR INFORMATION REQUEST 00H BFH 00H 00H 01H <DATA> CKS

\* Availability by Model

Model No.

------------------------- 01 : LT240/LT260 02 : MT1060/MT1065/MT1075 03 : HT1000 04 : LT220 05 : MT860 06 : WT600/WT610/WT615 07 : GT5000 08 : LT240K/LT260K 09 : GT6000 10 : HT1100 11 : VT770 12: HT410/HT510 (HT10 Series) 13 : LT245/LT265 14 : LT280/LT380

----------------------------------------------------------------------

- 15 : LT180
- 16 : VT37/VT47/VT470/VT57/VT570/VT575/VT670/VT676 (VT70 series)
- 17 : VT48/VT480/VT580 (VT80 Series)
- 18 : NP1000/NP2000 (NP1000 Series)
- 19 : NP1150/NP2150/NP3150/NP3151W (3150 Series)
- 20 : LT25/LT30/LT35 (LT30 Series)
- 21 : NP40/NP50/NP60 (NP60 Series)
- 22 : VT49/VT490/VT590/VT595/VT695 (VT90 Series)
- 23 : VT700
- 24: NP4000/NP4001 (NP4000 Series)
- 25: NP905/NP901W/VT800 (NP900 Series)
- 26: NP41/NP61/NP62 (NP62 Series)
- 27: NP300/NP400/NP500/NP500W/NP500WS/NP600/NP600S (NP600 Series)
- 28: GT1150/GT2150 (GT50 Series)
- 29: NP4100/NP4100W (NP4100 Series)
- 30: NP1250/NP2250/NP3250/NP3250W (NP3250 Series)
- 31: NP310/NP410W/NP510/NP510W/NP510WS/NP610/NP610S (NP610 Series)
- 32: NP1200/NP2200 (NP2200 Series)
- 33: NP110/NP115/NP215/NP216 (NP216 Series)
- 34: NP43/NP64 (NP64 Series)
- 35: M260X/M260W/M300X/M300W (M300 Series)
- 36: P350X/P350X/P420X (P420 Series)
- 37: U300X/U310W (U300 Series)
- 38: V260/V260X/V300X (V300 Series)
- 39: PA600X/PA550W/PA500U/PA500X (PA600 Series)
- 40: PX700W/PX750U/PX800X (PX750 Series)
- 41: PH1000U (PH1000 Series)
- 42: VE281/VE281X/VE282B/VE282XB (VE281 Series)
- 43: P401W/P451X/P451W/P501X (P501 Series)
- 44: UM330X/UM330W (UM330 Series)
- 45: M271X/M311X/M311W (M311 Series)
- 46: PE401H (P401 Series)
- 47: P401W/P451X/P451W/P501X (P501 Series)
- 48: M282X/M322X/M322W/M402X/M332XS/M352WS (M402 Series)

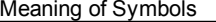

Supported

! Is available depending on model's version

Not Supported

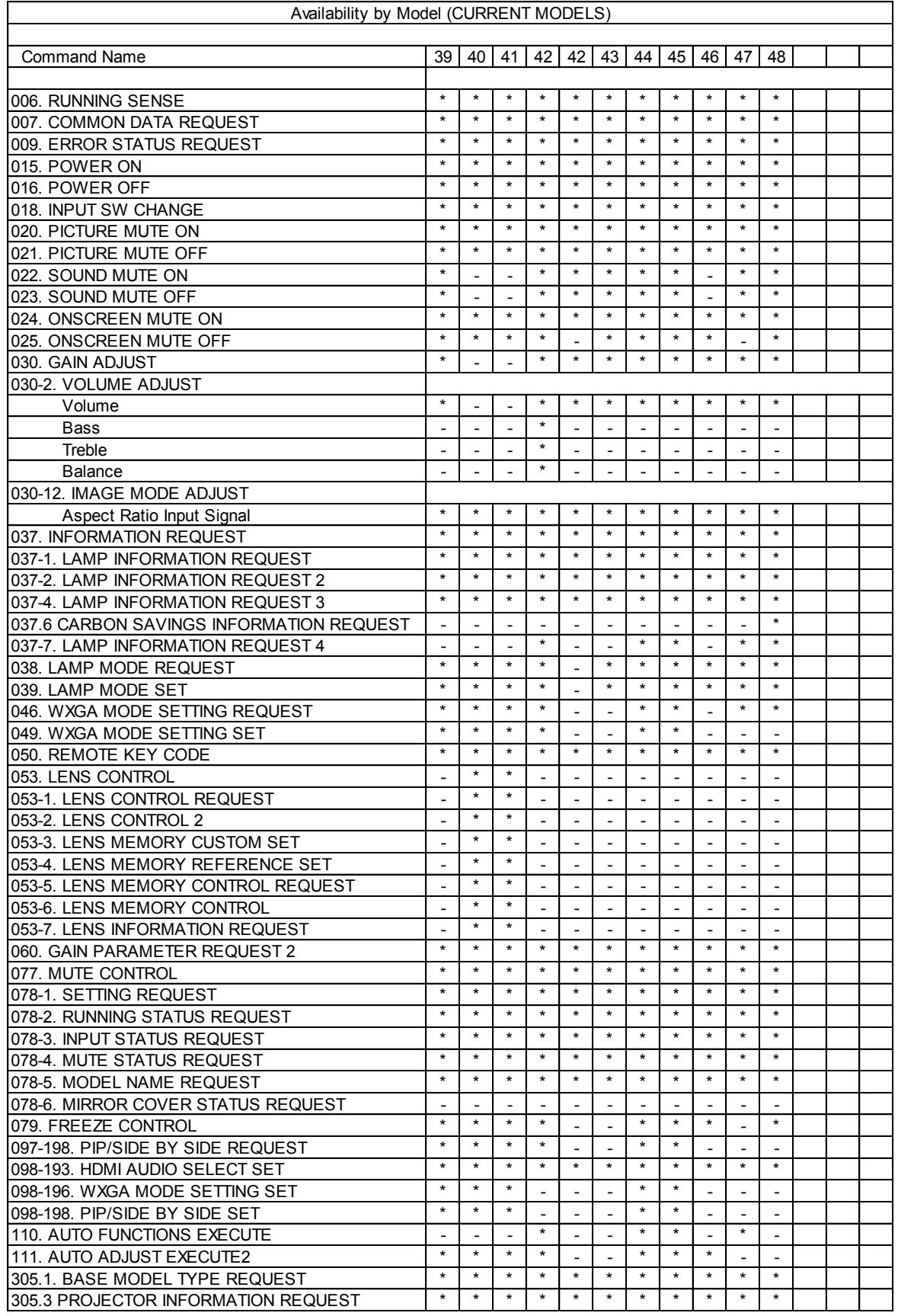

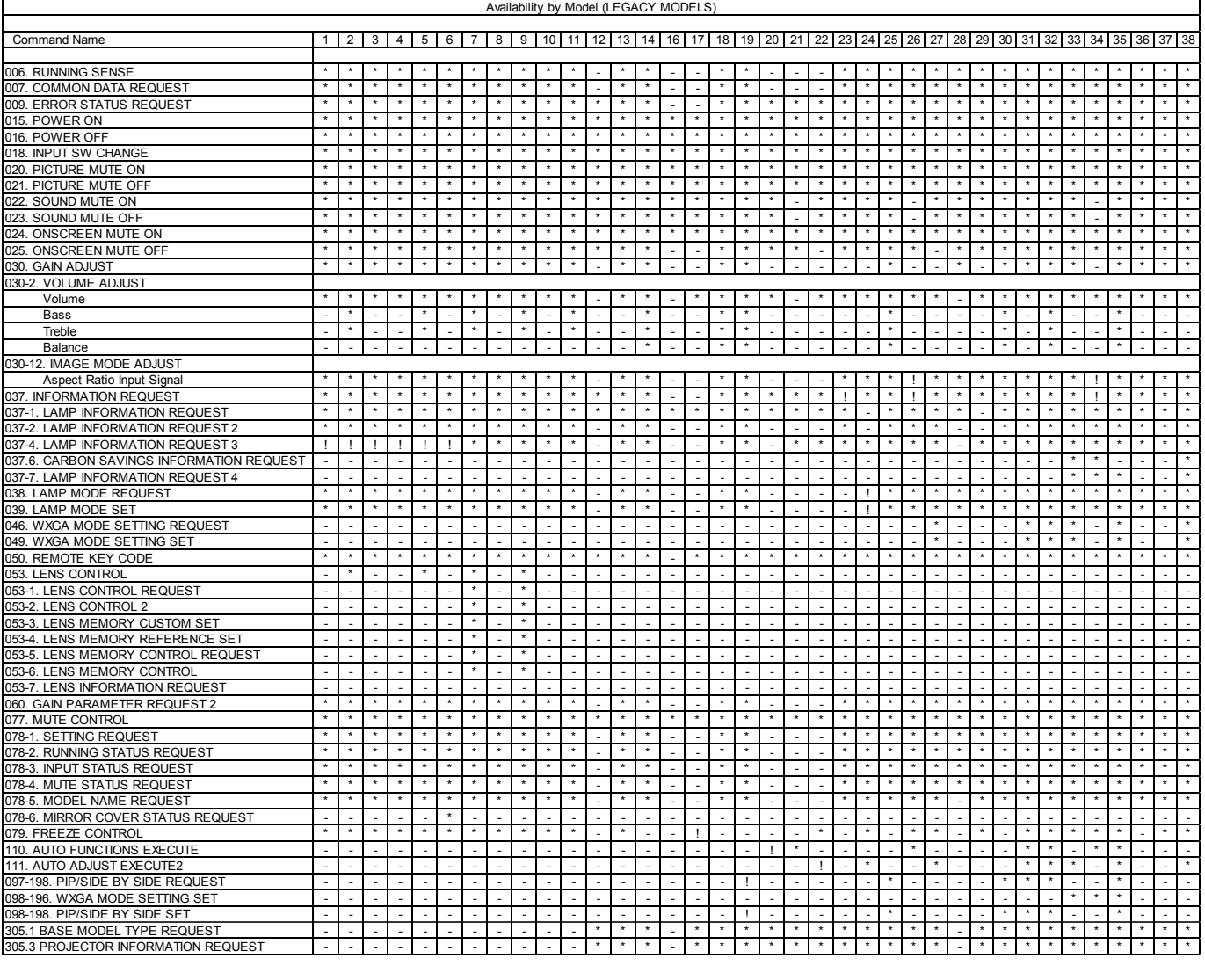

(!)

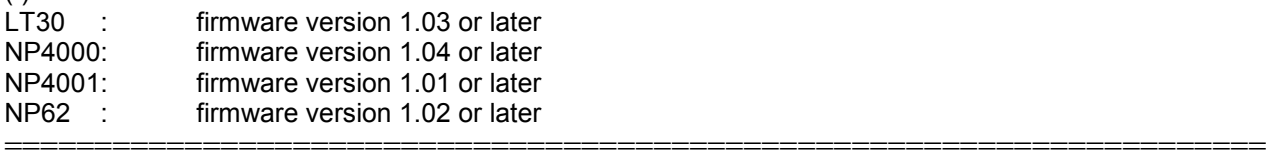

5. Command Descriptions

Precautions with Inscriptions:

(\*1) Projector ID It is the value when forwarding a factory. This reflects the "Projector ID" that has been set to the projector.

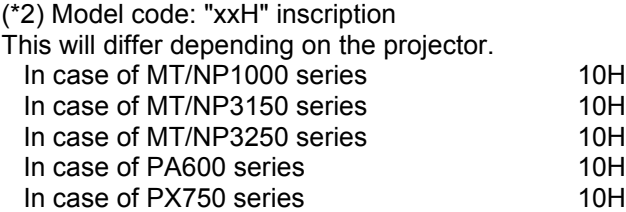

----------------------------------------------------------------------

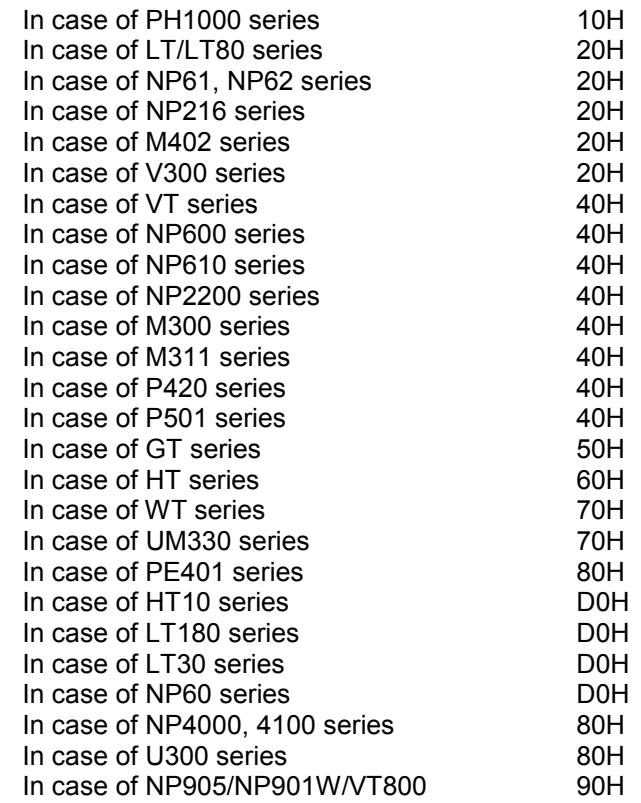

(\*3) Checksum: "CKS" inscription

This is the value of the lower 8 bits of the results calculated in byte units from all of the data up to the immediately preceding data.

Example:

 20H 81H 01H 60H 01H 00H 03H  $+ + + + + + + = CKS$ 

(\*4) Response error number

This is the value of the error number at the time of an error. See "NAK" of "6-2. Data portion of response".

(\*5) Term "RGB" and "COMPUTER"

On the HT1100, VT770, LT245/ LT265/ LT280/ LT380, NP1000/NP2000, NP1150/NP2150/NP3150/NP3151W, NP1250/NP2250/NP3250/NP3250W, NP1200/NP2200, NP4000/NP4001, NP4100/NP4100W, NP905/NP901W/VT800, LT25/LT30/LT35, VT48/VT480/VT580, VT49/VT490/VT590/VT595/VT695/VT700, NP300/NP400/NP500/NP500W/NP500WS/NP600/NP600S, NP310/NP410/MP410W/NP510/NP510W/NP610WS/NP610/NP610S, NP40/NP50/NP60/NP41/NP61/NP62/NP43/NP64, P350X/350W/420X, P401W/P451X/P451W/P501X, PA500X/500U/550W/600X, PX700W/750U/800X and PH1000U the term "RGB connector" has been changed to "COMPUTER".

(\*6) Term "DVI" and "COMPUTER" On the LT380, NP1000/NP2000, NP1150/NP2150/NP3150/NP3151W, NP1250/NP2250/NP3250/NP3250W, NP1200/NP2200, NP4000/NP4001, NP4100/NP4100W, NP300/NP400/NP500/NP500W/NP500WS/NP600/NP600S, NP310/NP410/MP410W/NP510/NP510W/NP610WS/NP610/NP610S and VT595/VT695/VT700, the term "DVI connector" has been changed to "COMPUTER".

006. RUNNING SENSE \*\*\*\*\*\*\*\*\*\*\*\*\*\*\*\*\*\*\*\*\*\*\*\*\*\*\*\*\*\*\*\*\*\*\*\*\*\*\*\*\*\*\*\*\*\*\*\*\*\*\*\*\*\*\*\*\*\*\*\*\*\*\*\*\*\*\*\*\*\*

Function: This command acquires the operation mode of the projector. Command: 00H 81H 00H 00H 00H 81H

Response: At the time of a success 20H 81H 01H xxH 01H DATA01 CKS  $(*1)$   $(*2)$   $(*3)$ 

Data Portion Contents

 ------------------------------------------------------------------- DATA01 Status of operation Bit 7: Power On/Off processing 0 = No execution (Normal condition) 1 = During execution Bit 6: Selecting signal processing 0 = No execution (Normal condition) 1 = During execution Bit 5: Cooling processing 0 = No execution (Normal condition) 1 = During execution Bit 4: External control mode  $0 =$ OFF  $1 = ON$  Bit 3: No Power-Off period 0 = Power-Off Possible (Normal condition) 1 = Power-Off Impossible Bit 2: Reserved Bit 1: Projector status  $0 =$ Idling 1 = Power On Bit 0: Reserved Response: At the time of a failure A0H 81H 01H xxH 02H DATA1H DATA02 CKS  $(*1)$   $(*2)$   $(*4)$   $(*3)$ 007. COMMON DATA REQUEST \*\*\*\*\*\*\*\*\*\*\*\*\*\*\*\*\*\*\*\*\*\*\*\*\*\*\*\*\*\*\*\*\*\*\*\*\*\*\*\*\*\*\*\*\*\*\*\*\*\*\*\*\*\*\*\*\*\*\*\*\*\*\*\*\*\*\*\*\*\*

Function:

This command acquires all of the detailed conditions of the projector.

Command:

00H C0H 00H 00H 00H C0H

Response: At the time of a success 20H C0H 01H xxH 80H DATA01 .. DATA128 CKS  $(*1)$   $(*2)$   $(*3)$ 

Data Portion Contents

-------------------------------------------------------------------

DATA01 Projector type See DATA70..71 08H : NP4000 Projector 11H : NP62 Projector

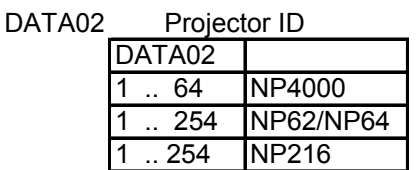

- DATA03 Reserved
- DATA04 Projector status 00H: Idling 01H: Power On
- DATA05 Cooling processing 00H: No execution (Normal condition) 01H: During execution
- DATA06 Indication signal number (Entry list number 1) 0 .. 199
- DATA07 Type 1 of input terminal to be selected (!)
	- $01H : 1$
	- 02H : 2
	- 03H : 3 04H : 4
	- 05H : 5
	-

DATA08 Type 2 of input terminal to be selected (!1) (!) (!!) 01H : RGB (\*5) 02H : VIDEO 03H : S-VIDEO

- 04H : COMPONENT
- 05H : Reserved
- 06H : DIGITAL (\*6)
- 07H : VIEWER
- 08H : SLOT1
- 09H : SLOT2

DATA09 Indication signal type \* Valid only when Type 2 of input terminal is 02H or 03H x0H : NTSC3.58 x1H : NTSC4.43 x2H : PAL x3H : PAL60 x4H : SECAM x5H : B/W60 x6H : B/W50 x7H : PALNM x8H : NTSC3.58 LBX x9H : NTSC3.58 SQZ xDH : NTSC xEH : PAL-M xFH : PAL-N

- \* x: undefined
- DATA10 .. 12 Reserved (undefined)
- DATA13 .. 20 Horizontal frequency of the indication signal(string) ("000.00" kHz + NULL(0)+ NULL(0) )
- DATA21 .. 28 Vertical frequency of the indication signal(string) ("000.00" Hz + NULL(0)+ NULL(0) )

DATA29 Picture mute 00H : OFF 01H : ON

DATA30 Sound mute 00H : OFF 01H : ON

DATA31 .. Reserved

DATA32 Freeze Status (!2)

- 00H : OFF
- 01H : ON

FFH : Not Supported

DATA33 Test pattern display 1

00H : No display (Normal condition)

00H Other : Displaying (Pattern ID)

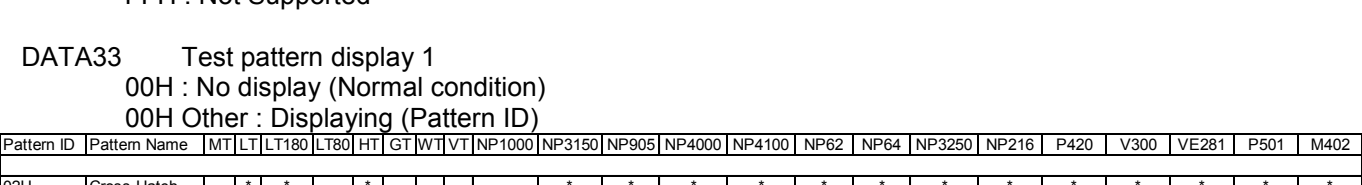

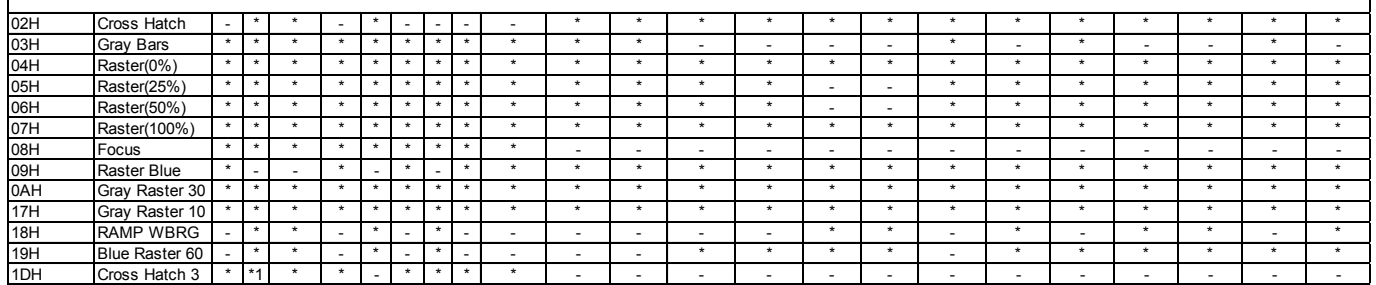

: Supported

- : Not supported \*1: Only LT240K/260K

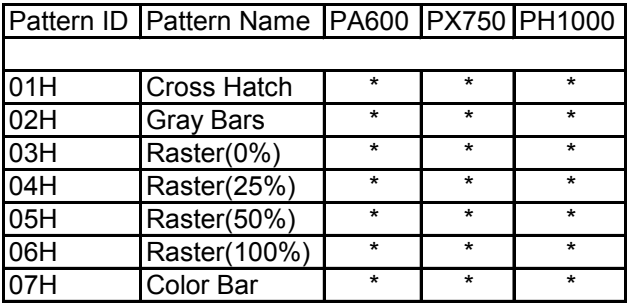

- DATA34 Test pattern display 2 FFH: No display (Normal condition) FFH Other: Displaying Bit 2: BLUE pattern  $0 =$ OFF  $1 = ON$  Bit 1: GREEN pattern  $0 = OFF$  $1 = ON$  Bit 0: RED pattern  $0 = OFF$ 
	- $1 = ON$

DATA35 .. 50 Reserved

DATA51 .. 65 User registration name ( 14 characters + NULL )

DATA66 Forced On-screen mute

00H : OFF

01H : ON

DATA67 On-screen display 00H : No display 01H : Displaying

DATA68 Selecting signal processing 00H : No execution (Normal condition) 01H : During execution

DATA69 Status of operation 00H : Idling 04H : Power On 05H : Cooling 06H : Idling (Error occurrence) Other than above: (nondisclosure) Internal use of code during a state transition period

DATA70 .. 71 Projector type

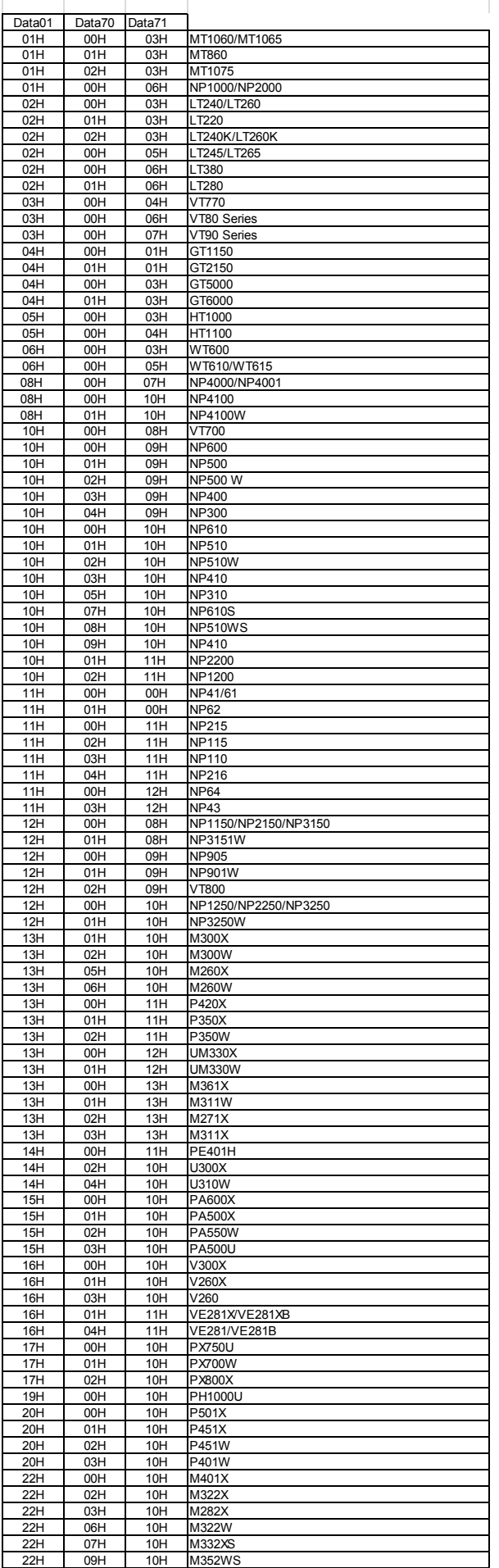

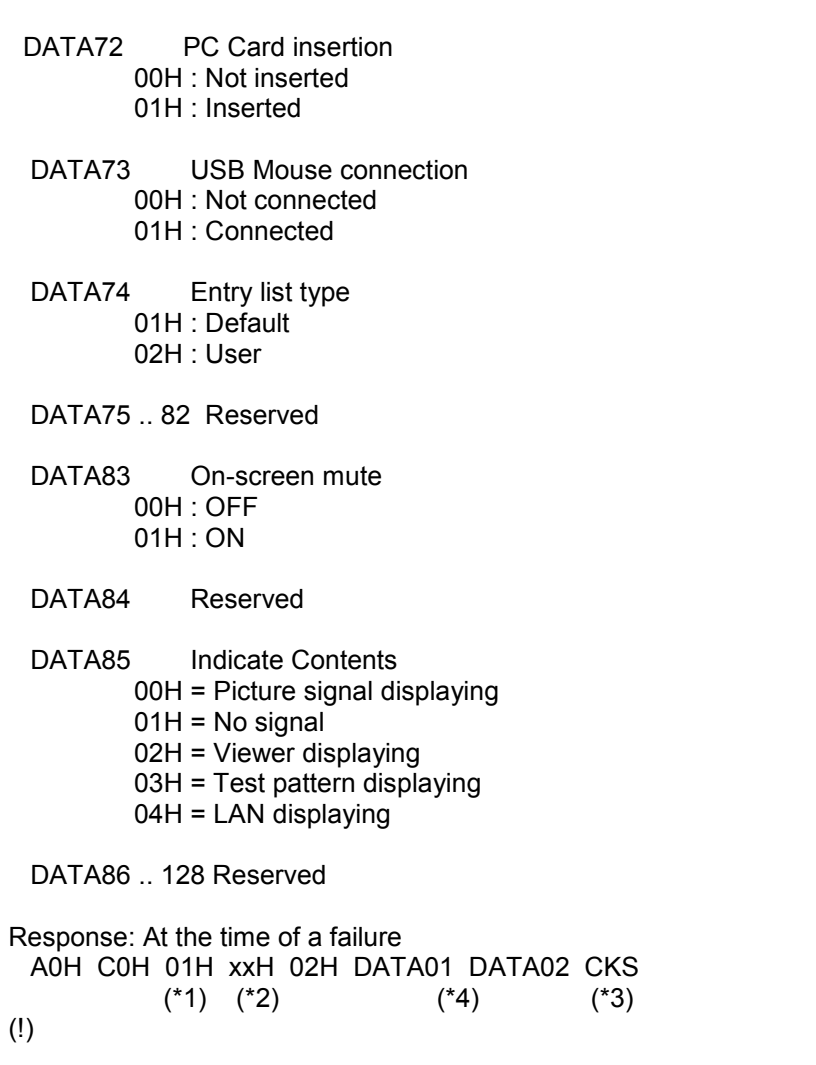

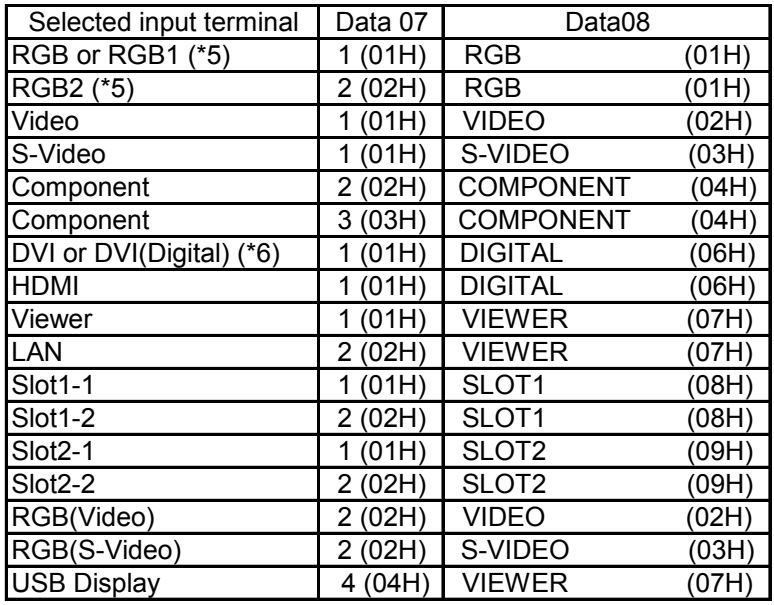

Supplement:

(!1) VT700/NP600 series

(!2) only the NP600 series is compatible.

(!!) On the U300 series, this parameter becomes F0H when non signal.

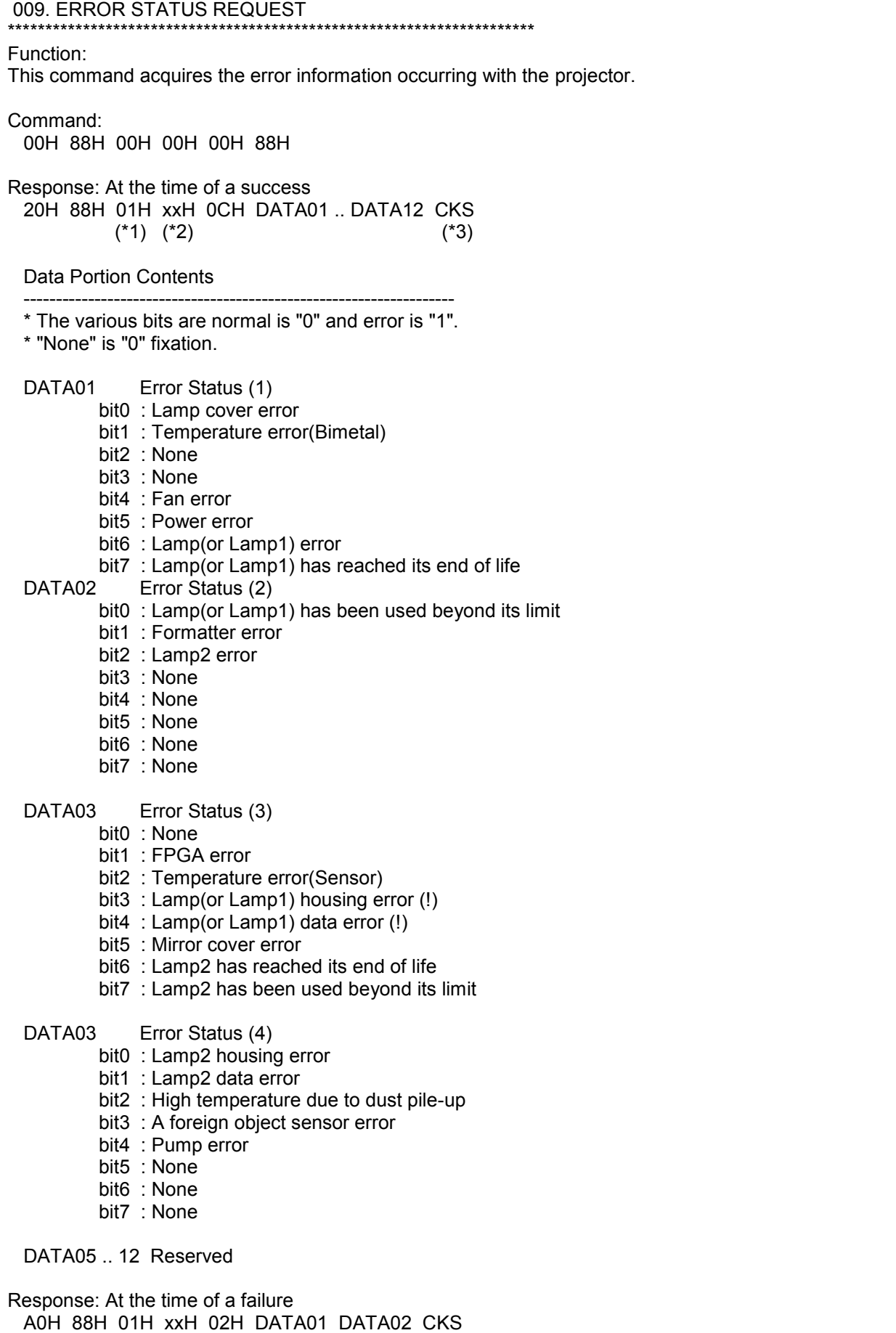

 $({}^{*}1)$   $({}^{*}2)$   $({}^{*}4)$   $({}^{*}3)$ 

Supplement: (!) LT/LT80/HT: "None"

015. POWER ON \*\*\*\*\*\*\*\*\*\*\*\*\*\*\*\*\*\*\*\*\*\*\*\*\*\*\*\*\*\*\*\*\*\*\*\*\*\*\*\*\*\*\*\*\*\*\*\*\*\*\*\*\*\*\*\*\*\*\*\*\*\*\*\*\*\*\*\*\*\* Function: This command switches on the main power of the projector. Command: 02H 00H 00H 00H 00H 02H Response: At the time of a success 22H 00H 01H xxH 00H CKS (\*1) (\*2) (\*3) Response: At the time of a failure A2H 00H 01H xxH 02H DATA01 DATA02 CKS  $(*1)$   $(*2)$   $(*4)$   $(*3)$ Supplement: The projector does not accept the other command during power on processing. 016. POWER OFF \*\*\*\*\*\*\*\*\*\*\*\*\*\*\*\*\*\*\*\*\*\*\*\*\*\*\*\*\*\*\*\*\*\*\*\*\*\*\*\*\*\*\*\*\*\*\*\*\*\*\*\*\*\*\*\*\*\*\*\*\*\*\*\*\*\*\*\*\*\* Function: This command switches off the main power of the projector. Command: 02H 01H 00H 00H 00H 03H Response: At the time of a success 22H 01H 01H xxH 00H CKS  $(*1)$   $(*2)$   $(*3)$ Response: At the time of a failure A2H 01H 01H xxH 02H DATA01 DATA02 CKS  $(*1)$   $(*2)$   $(*4)$   $(*3)$ Supplement: The projector doesn't accept the other command during power off processing. (It contains a cooling period.) 018. INPUT SW CHANGE \*\*\*\*\*\*\*\*\*\*\*\*\*\*\*\*\*\*\*\*\*\*\*\*\*\*\*\*\*\*\*\*\*\*\*\*\*\*\*\*\*\*\*\*\*\*\*\*\*\*\*\*\*\*\*\*\*\*\*\*\*\*\*\*\*\*\*\*\*\* Function: This command switches the input terminal or the entry list. Command: 02H 03H 00H 00H 02H DATA01 DATA02 CKS  $(*3)$ 

Data Portion Contents

 ------------------------------------------------------------------- DATA01 Switching object 00H : Entry List 01H : Input terminal

## DATA02 Switching number

---------------------------------------------------------

---------------------------------------------------------

#### When the switching object is the "Signal list", the signal list number is specified. (0…99)

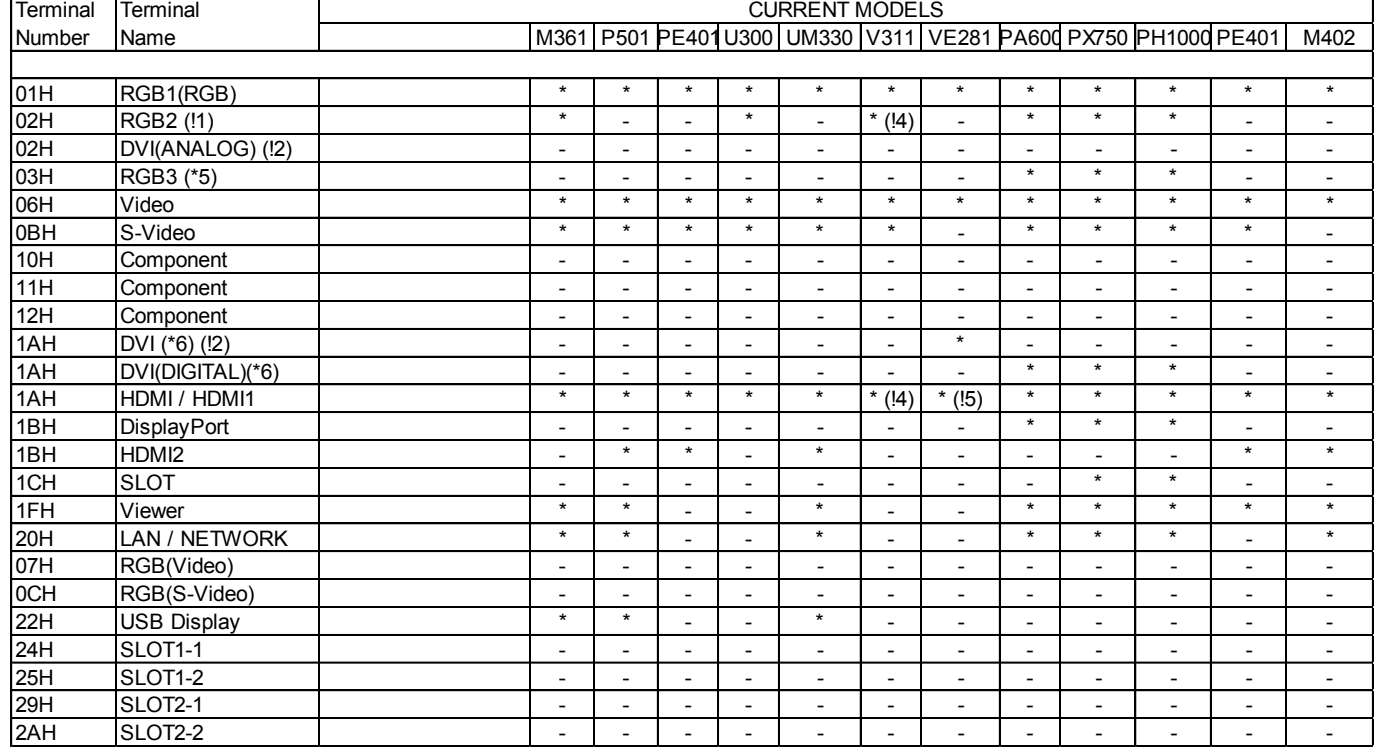

## When the switching object is the "Input connector", the input connector number is specified.

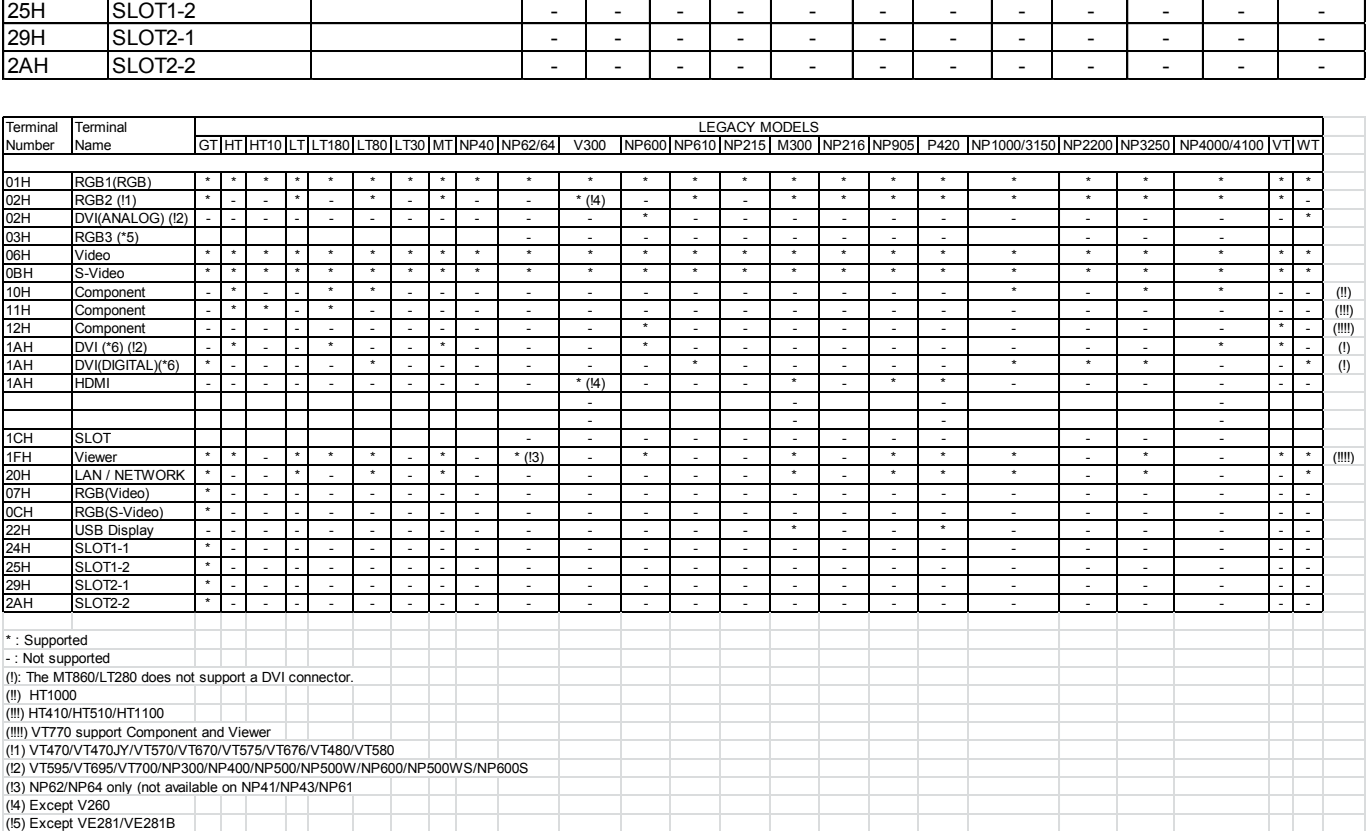

-------------------------------------------------------------------

# Response: At the time of a success

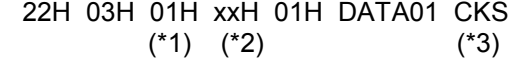

Data Portion Contents

 DATA01 Results 00H : Normal FFH : Error Response: At the time of a failure A2H 03H 01H xxH 02H DATA01 DATA02 CKS  $(*1)$   $(*2)$   $(*4)$   $(*3)$ Command example: \* When switch to the Video connector 02H 03H 00H 00H 02H 01H 06H 0EH 020. PICTURE MUTE ON \*\*\*\*\*\*\*\*\*\*\*\*\*\*\*\*\*\*\*\*\*\*\*\*\*\*\*\*\*\*\*\*\*\*\*\*\*\*\*\*\*\*\*\*\*\*\*\*\*\*\*\*\*\*\*\*\*\*\*\*\*\*\*\*\*\*\*\*\*\* Function: This command blanks the picture. Command: 02H 10H 00H 00H 00H 12H Response: At the time of a success 22H 10H 01H xxH 00H CKS  $(*1) (*2)$  (\*3) Response: At the time of a failure A2H 10H 01H xxH 02H DATA01 DATA02 CKS  $(*1)$   $(*2)$   $(*4)$   $(*3)$ Supplement: \* Picture mute is cancelled for the following: Input connector switching Video signal switching 021. PICTURE MUTE OFF \*\*\*\*\*\*\*\*\*\*\*\*\*\*\*\*\*\*\*\*\*\*\*\*\*\*\*\*\*\*\*\*\*\*\*\*\*\*\*\*\*\*\*\*\*\*\*\*\*\*\*\*\*\*\*\*\*\*\*\*\*\*\*\*\*\*\*\*\*\* Function: This command cancels the blank picture condition. Command: 02H 11H 00H 00H 00H 13H Response: At the time of a success 22H 11H 01H xxH 00H CKS (\*1) (\*2) (\*3) Response: At the time of a failure A2H 11H 01H xxH 02H DATA01 DATA02 CKS  $(*1)$   $(*2)$   $(*4)$   $(*3)$ 

022. SOUND MUTE ON \*\*\*\*\*\*\*\*\*\*\*\*\*\*\*\*\*\*\*\*\*\*\*\*\*\*\*\*\*\*\*\*\*\*\*\*\*\*\*\*\*\*\*\*\*\*\*\*\*\*\*\*\*\*\*\*\*\*\*\*\*\*\*\*\*\*\*\*\*\*

Function: This command mutes the sound. Command: 02H 12H 00H 00H 00H 14H Response: At the time of a success 22H 12H 01H xxH 00H CKS (\*1) (\*2) (\*3) Response: At the time of a failure A2H 12H 01H xxH 02H DATA01 DATA02 CKS  $(*1)$   $(*2)$   $(*4)$   $(*3)$ Supplement: \* Sound mute is cancelled for the following: Input connector switching Video signal switching Volume adjustment 023. SOUND MUTE OFF \*\*\*\*\*\*\*\*\*\*\*\*\*\*\*\*\*\*\*\*\*\*\*\*\*\*\*\*\*\*\*\*\*\*\*\*\*\*\*\*\*\*\*\*\*\*\*\*\*\*\*\*\*\*\*\*\*\*\*\*\*\*\*\*\*\*\*\*\*\* Function: This command cancels the sound muting. Command: 02H 13H 00H 00H 00H 15H Response: At the time of a success 22H 13H 01H xxH 00H CKS (\*1) (\*2) (\*3) Response: At the time of a failure A2H 13H 01H xxH 02H DATA01 DATA02 CKS  $(*1)$   $(*2)$   $(*4)$   $(*3)$ 024. ONSCREEN MUTE ON \*\*\*\*\*\*\*\*\*\*\*\*\*\*\*\*\*\*\*\*\*\*\*\*\*\*\*\*\*\*\*\*\*\*\*\*\*\*\*\*\*\*\*\*\*\*\*\*\*\*\*\*\*\*\*\*\*\*\*\*\*\*\*\*\*\*\*\*\*\* Function: This command blanks the on-screen display. Command: 02H 14H 00H 00H 00H 16H Response: At the time of a success 22H 14H 01H xxH 00H CKS (\*1) (\*2) (\*3) Response: At the time of a failure A2H 14H 01H xxH 02H DATA01 DATA02 CKS  $(*1)$   $(*2)$   $(*4)$   $(*3)$ Supplement: \* Onscreen mute is cancelled for the following: Input connector switching Video signal switching 025. ONSCREEN MUTE OFF \*\*\*\*\*\*\*\*\*\*\*\*\*\*\*\*\*\*\*\*\*\*\*\*\*\*\*\*\*\*\*\*\*\*\*\*\*\*\*\*\*\*\*\*\*\*\*\*\*\*\*\*\*\*\*\*\*\*\*\*\*\*\*\*\*\*\*\*\*\* Function:

This command cancels the blanking of the on-screen display.

Command: 02H 15H 00H 00H 00H 17H Response: At the time of a success 22H 15H 01H xxH 00H CKS  $(*1)$   $(*2)$   $(*3)$ Response: At the time of a failure A2H 15H 01H xxH 02H DATA01 DATA02 CKS  $(*1)$   $(*2)$   $(*4)$   $(*3)$ [030. GAIN ADJUST] \*\*\*\*\*\*\*\*\*\*\*\*\*\*\*\*\*\*\*\*\*\*\*\*\*\*\*\*\*\*\*\*\*\*\*\*\*\*\*\*\*\*\*\*\*\*\*\*\*\*\*\*\*\*\*\*\*\*\*\*\*\*\*\*\*\*\*\*\*\* \*direct setting of volume \*volume increment/decrement \*direct setting of brightness \*brightness increment/decrement \*direct setting of color \*color increment/decrement \*direct setting of contrast \*contrast increment/decrement \*direct setting of sharpness \*sharpness increment/decrement \*direct setting of tint \*tint increment/decrement brightness contrast color tint<hue> sharpness Not supported "LT170","VT60 series","VT70 series","VT80 series", "VT90 series" Not supported "HT410/HT510","LT180/LT25/LT30/LT35" volume Not supported "LT170","VT60 series","VT70 series" (except "VT80 series, VT90 series") Not supported "HT410/HT510","LT180/LT25/LT30/LT35" Command: 03H 10H 00H 00H 05H DATA01 .. DATA05 CKS DATA01 : 00H (Brightness) 01H (Contrast) 02H (Color) 03H (Tint<Hue>) 04H (Sharpness) 05H (Volume) DATA02 : FFH (except "Volume") 00H ("Volume" only) DATA03 : 00H (direct settings) 01H (increment/decrement) DATA04 : lower data (8bit) DATA05 : upper data (8bit)

ex.1) volume direct setting (value = 20)

 DATA01 : 05H (Volume) DATA02 : 00H ("Volume" only) DATA03 : 00H (direct setting) DATA04 : 14H (lower data : 20 = 0014<Hex>) DATA05 : 00H (upper data : 20 = 0014<Hex>)

ex.2) brightness increment (value =  $+1$ )

 DATA01 : 00H (Brightness) DATA02 : FFH (except "Volume") DATA03 : 01H (increment/decrement) DATA04 : 01H (lower data : +1 = 0001<Hex>) DATA05 : 00H (upper data : +1 = 0001<Hex>)

 ex.3) contrast decrement (value = -1) DATA01 : 01H (Contrast) DATA02 : FFH (except "Volume") DATA03 : 01H (increment/decrement) DATA04 : FFH (lower data : -1 = FFFF<Hex>) DATA05 : FFH (upper data : -1 = FFFF<Hex>)

030-2. VOLUME ADJUST \*\*\*\*\*\*\*\*\*\*\*\*\*\*\*\*\*\*\*\*\*\*\*\*\*\*\*\*\*\*\*\*\*\*\*\*\*\*\*\*\*\*\*\*\*\*\*\*\*\*\*\*\*\*\*\*\*\*\*\*\*\*\*\*\*\*\*\*\*\*

Function:

This command sets the volume.

#### Command:

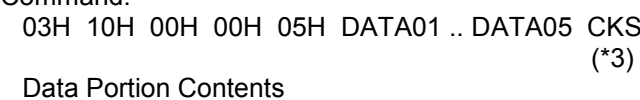

-------------------------------------------------------------------

DATA01 05H fixed

DATA02 Setting items

00H : Volume

 01H : Bass 02H : Treble

03H : Balance

DATA03 Setting mode 00H : Absolute value specification 01H : Relative value specification

 DATA04 Setting Value (Lower ranking 8 bits) DATA05 Setting Value (Upper ranking 8 bits)

Response: At the time of a success 23H 10H 01H xxH 02H DATA01 DATA02 CKS  $(*1)$   $(*2)$   $(*3)$ 

Data Portion Contents

 ------------------------------------------------------------------- DATA01 .. 02 Results

 0000H : Normal 0000H Other : Error

Response: At the time of a failure

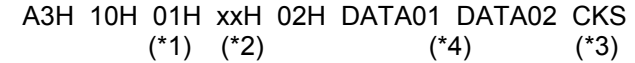

Command example:

- \* Setting Volume to "10"
	- 03H 10H 00H 00H 05H 05H 00H 00H 0AH 00H 27H

030-12. IMAGE MODE ADJUST

\*\*\*\*\*\*\*\*\*\*\*\*\*\*\*\*\*\*\*\*\*\*\*\*\*\*\*\*\*\*\*\*\*\*\*\*\*\*\*\*\*\*\*\*\*\*\*\*\*\*\*\*\*\*\*\*\*\*\*\*\*\*\*\*\*\*\*\*\*\*

## Function:

This command adjusts the Image Mode.

## Command:

 03H 10H 00H 00H 05H DATA01 .. DATA05 CKS  $(*)$ 

Data Portion Contents

 ------------------------------------------------------------------- DATA01 .. 02 Adjustment items

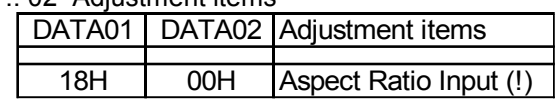

 DATA03 Adjustment mode 00H : Absolute value specification 01H : Relative value specification

- DATA04 Adjustment value (Lower ranking 8 bits)
- DATA05 Adjustment value (Upper ranking 8 bits)
- Response: At the time of a success 23H 10H 01H xxH 02H DATA01 DATA02 CKS  $(*1)$   $(*2)$   $(*3)$ 
	- Data Portion Contents

 ------------------------------------------------------------------- DATA01 .. 02 Results 0000H : Normal 0000H Other : Error

Response: At the time of a failure A3H 10H 01H xxH 02H DATA01 DATA02 CKS<br>(\*1) (\*2) (\*4) (\*3)  $(*4)$   $(*3)$ 

Command example:

\* Setting the Aspect Ratio to Letter Box (Wide Zoom) 03H 10H 00H 00H 05H 18H 00H 00H 01H 00H 31H

(!) Method of Specifying the Absolute Value of Special Adjustment Values

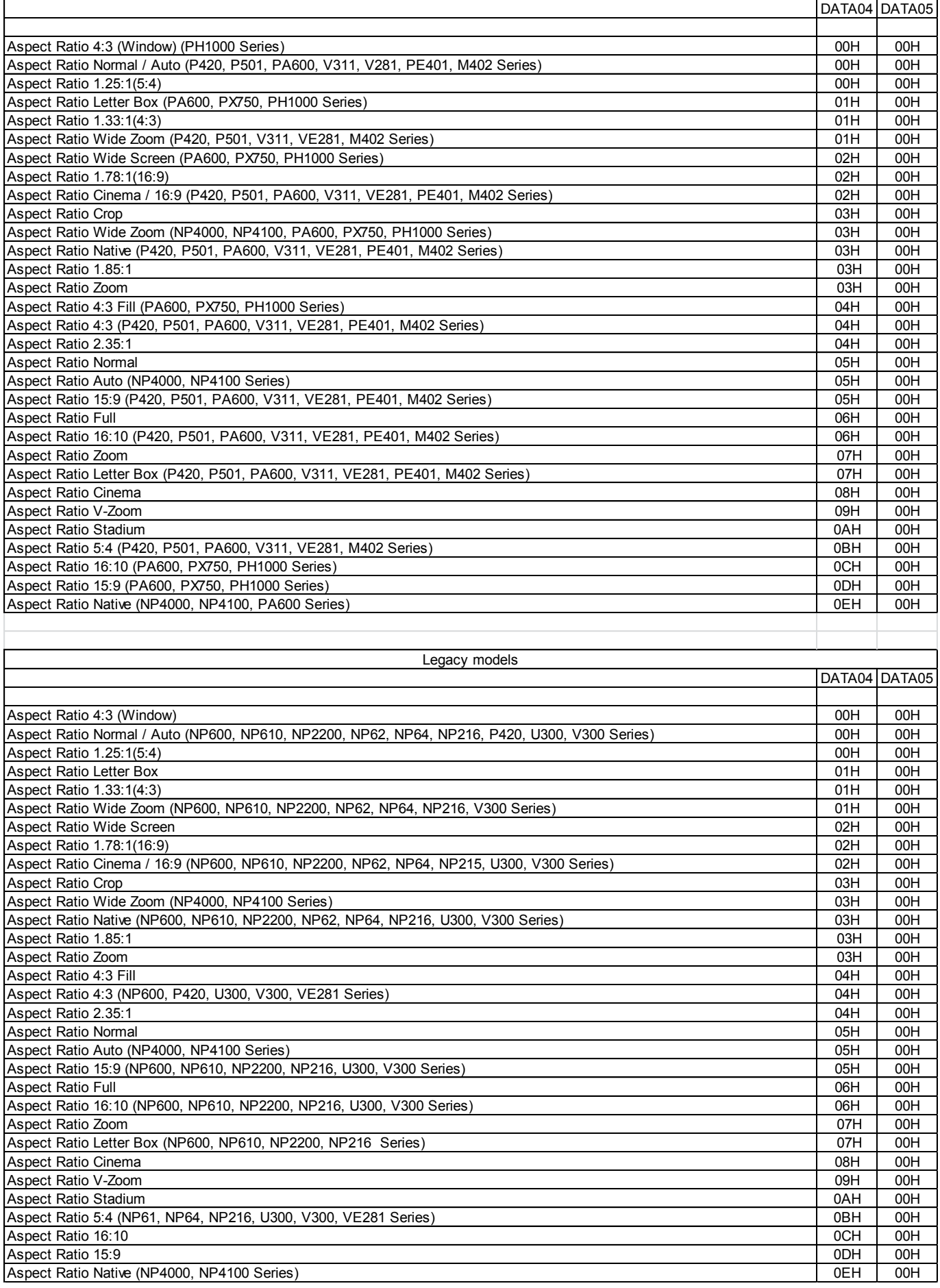

037. INFORMATION REQUEST \*\*\*\*\*\*\*\*\*\*\*\*\*\*\*\*\*\*\*\*\*\*\*\*\*\*\*\*\*\*\*\*\*\*\*\*\*\*\*\*\*\*\*\*\*\*\*\*\*\*\*\*\*\*\*\*\*\*\*\*\*\*\*\*\*\*\*\*\*\* Function: This command acquires the projector information. Command: 03H 8AH 00H 00H 00H 8DH Response: At the time of a success 23H 8AH 01H xxH 62H DATA01 .. DATA98 CKS  $(*1)$   $(*2)$   $(*3)$  Data Portion Contents ------------------------------------------------------------------- DATA01 .. 49 : Projector name (NULL termination character string) DATA50 .. 82 : Reserved DATA83 .. 86 : Lamp Hour Meter (second) (!) DATA87 .. 90 : Filter Usage (second) DATA91 .. 94 : Panel Usage (second) DATA95 .. 98 : Projector Usage (second) Response: At the time of a failure A3H 8AH 01H xxH 02H DATA01 DATA02 CKS  $(*1)$   $(*2)$   $(*3)$   $(*3)$ Supplement: (!) Lamp Hour Meter This is the timer for normal lamp mode conversion. Lamp Timer Acquisition Examples DATA83 DATA84 DATA85 DATA86 : Lamp Timer 00H 00H 00H 00H : Total 0 seconds C0H 65H 52H 00H : Total 5400000 seconds/3600 = 1500 hours 00H E4H 57H 00H : Total 5760000 seconds/3600 = 1600 hours Calculator Procedure 1) Set calculator to HEX 2) Punch in DATA86 DATA85 DATA84 DATA83 (005265C0) 3) Change from HEX to Decimal - value will change to 5400000 seconds \* The projector's hours of use is displayed in terms of Normal mode values. It is also displayed with truncated a number after decimal point.

037-1. LAMP INFORMATION REQUEST \*\*\*\*\*\*\*\*\*\*\*\*\*\*\*\*\*\*\*\*\*\*\*\*\*\*\*\*\*\*\*\*\*\*\*\*\*\*\*\*\*\*\*\*\*\*\*\*\*\*\*\*\*\*\*\*\*\*\*\*\*\*\*\*\*\*\*\*\*\*

Function:

This command acquires the lamp information (in terms of Normal mode (values) of projector.

Command: 03H 8CH 00H 00H 00H 8FH

Response: At the time of a success 23H 8CH 01H xxH 10H DATA01 .. DATA16 CKS  $(*1)$   $(*2)$   $(*3)$ 

Data Portion Contents ------------------------------------------------------------------- DATA01 .. 04 : Lamp Hour Meter(Normal mode) (second) DATA05 .. 08 : Reserved DATA09 .. 12 : Lamp Use Warning Starting Time(Normal mode) (second) DATA13 .. 16 : Lamp Use Prohibited Time(Normal mode) (second) Response: At the time of a failure A3H 8CH 01H xxH 02H DATA01 DATA02 CKS  $(*1)$   $(*2)$   $(*4)$   $(*3)$ Supplement: Example for acquiring remaining lamp time (in terms of Normal mode values) : Lamp Hour Meter (Normal mode) DATA01 DATA02 DATA03 DATA04 30H 2AH 00H 00H : 10800 seconds Calculator Procedure 1) Set calculator to HEX 2) Punch in DATA04 DATA03 DATA02 DATA01 (00002A30) 3) Change from HEX to Decimal - value will change to 10800 seconds : Starting time for lamp usage warning message (in terms of Normal mode values) DATA09 DATA10 DATA11 DATA12 00H DDH 6DH 00H : 7200000 second Calculator Procedure 1) Set calculator to HEX 2) Punch in DATA12 DATA11 DATA10 DATA09 (006DDD00) 3) Change from HEX to Decimal - value will change to 7200000 seconds Lamp remaining time (in terms of Normal mode values)  $= (7200000 - 10800) / 3600 = 1997$  hour 037-2. LAMP INFORMATION REQUEST 2 \*\*\*\*\*\*\*\*\*\*\*\*\*\*\*\*\*\*\*\*\*\*\*\*\*\*\*\*\*\*\*\*\*\*\*\*\*\*\*\*\*\*\*\*\*\*\*\*\*\*\*\*\*\*\*\*\*\*\*\*\*\*\*\*\*\*\*\*\*\* Function: This command acquires lamp remaining amount. Command: 03H 94H 00H 00H 00H 97H Response: At the time of a success 23H 94H 01H xxH 05H DATA01 .. DATA05 CKS  $(*1)$   $(*2)$   $(*3)$ Data Portion Contents ------------------------------------------------------------------- DATA01 .. 04 Reserved DATA05 lamp remaining amount (100% to -10%) Response: At the time of a failure A3H 94H 01H xxH 02H DATA01 DATA02 CKS  $(*1)$   $(*2)$   $(*4)$   $(*3)$ 

#### 037-4. LAMP INFORMATION REQUEST 3

#### \*\*\*\*\*\*\*\*\*\*\*\*\*\*\*\*\*\*\*\*\*\*\*\*\*\*\*\*\*\*\*\*\*\*\*\*\*\*\*\*\*\*\*\*\*\*\*\*\*\*\*\*\*\*\*\*\*\*\*\*\*\*\*\*\*\*\*\*\*\*

Function:

This command acquires the information on the projector lamp in Eco mode.

#### Command:

 03H 96H 00H 00H 02H DATA01 DATA02 CKS  $(*3)$ 

Data Portion Contents

 ------------------------------------------------------------------- DATA01 Target

00H : Lamp1

01H : Lamp2

## DATA02 item

00H : Lamp Hour Meter (second) (!)

- 01H : Lamp usage time (second) (!!)
- 04H : lamp remaining amount until lamp warning message (100% to -10%)
- 05H : Lamp counter (Normal mode) (second) (!!!)
- 06H : Lamp counter (Eco mode) (second) (!!!)
- 08H : Remaining time until lamp warning message starts to appear (in terms of specified values)
- 09H : Remaining time until lamp warning message starts to appear (in terms of Normal mode values)
- 0AH : Remaining time until lamp warning message starts to appear (in terms of Eco mode values)
- 10H : Remaining time until inhibition of lamp usage (in terms of specified values)
- 11H : Remaining time until inhibition of lamp usage (in terms of Normal mode values)
- 12H : Remaining time until inhibition of lamp usage (in terms of Eco mode values)

Response: At the time of a success

 23H 96H 01H xxH 06H DATA01 .. DATA06 CKS  $(*1)$   $(*2)$   $(*3)$ 

Data Portion Contents

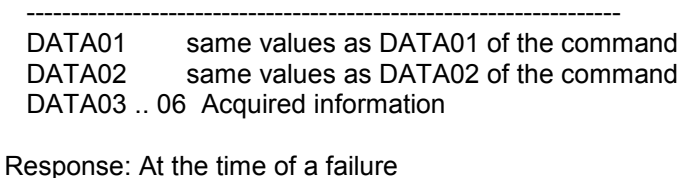

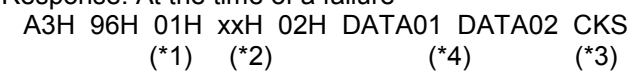

Supplement:

 \* In case of acquiring lamp's use of hours 03H 96H 00H 00H 02H 00H 01H 9CH

 Example of acquisition DATA03 DATA04 DATA05 DATA06: lamp's use of hours 50H 46H 00H 00H: 18000 seconds

 Calculator Procedure 1) Set calculator to HEX 2) Punch in DATA06 DATA05 DATA04 DATA03 (00004650)

3) Change from HEX to Decimal - value will change to 18000 seconds

Lamp's use of hours =  $18000/3600 = 5$  hours

 \* In case of acquiring the remaining time until lamp warning message starts to appear (in terms of specified values)

03H 96H 00H 00H 02H 00H 08H A3H

 Example of acquisition DATA03 DATA04 DATA05 DATA06: Remaining time 40H 7EH 05H 00H: 360000 seconds

Calculator Procedure

1) Set calculator to HEX

2) Punch in DATA06 DATA05 DATA04 DATA03 (00057E40)

3) Change from HEX to Decimal - value will change to 360000 seconds

Remaining time until lamp warning message starts to appear

= 360000/ 3600= 100 hours

(!) Lamp Hour Meter

This is the timer for normal lamp mode conversion.

(!!) Lamp usage time

This is the lamp total usage. It is displayed in the projector's menu.

(!!!) NP4000/4001, NP4100/4100W : This function is not supported.

#### 037.6. CARBON SAVINGS INFORMATION REQUEST \*\*\*\*\*\*\*\*\*\*\*\*\*\*\*\*\*\*\*\*\*\*\*\*\*\*\*\*\*\*\*\*\*\*\*\*\*\*\*\*\*\*\*\*\*\*\*\*\*\*\*\*\*\*\*\*\*\*\*\*\*\*\*\*\*\*\*\*\*\*

Function:

This command acquires the Carbon Saving values on the projector.

#### Command:

 03H 9AH 00H 00H 01H DATA01 CKS (\*3)

Data Portion Contents

-------------------------------------------------------------------

 DATA01 Acquirement items 00H : Total Carbon Savings 01H : Carbon Savings during operation

Response: At the time of a success 23H 9AH 01H xxH 09H DATA01 to DATA09 CKS  $(*1) (*2)$  (\*3)

Data Portion Contents

 ------------------------------------------------------------------- DATA01 Same as DATA01 of the transmit data DATA02 to 05 Carbon Savings (Kilogram Maximum: 99999[kg]) DATA06 to 09 Carbon Savings (Milligram Maximum: 999999 [mg])

Response: At the time of a failure A3H 9AH 01H xxH 02H DATA01 DATA02 CKS  $(*1) (*2)$   $(*4)$   $(*3)$ 

Supplement: Example for Total Carbon Savings DATA02 DATA03 DATA04 DATA05 : Kilogram 9CH 09H 00H 00H : 2460 [kg]

## DATA06 DATA07 DATA08 DATA09 : Milligram 06H F9H 00H 00H : 63750 [mg]

Total Carbon Savings

 $= (2460 * 1000) + (63750 / 1000) = 2460063.75$  [g]  $= 2460 + (63750 / 1000 / 1000)$  = 2460.06375 [kg]

037-7. LAMP INFORMATION REQUEST 4

\*\*\*\*\*\*\*\*\*\*\*\*\*\*\*\*\*\*\*\*\*\*\*\*\*\*\*\*\*\*\*\*\*\*\*\*\*\*\*\*\*\*\*\*\*\*\*\*\*\*\*\*\*\*\*\*\*\*\*\*\*\*\*\*\*\*\*\*\*\*

## Function:

This command acquires the information on the projector lamp.

## Command:

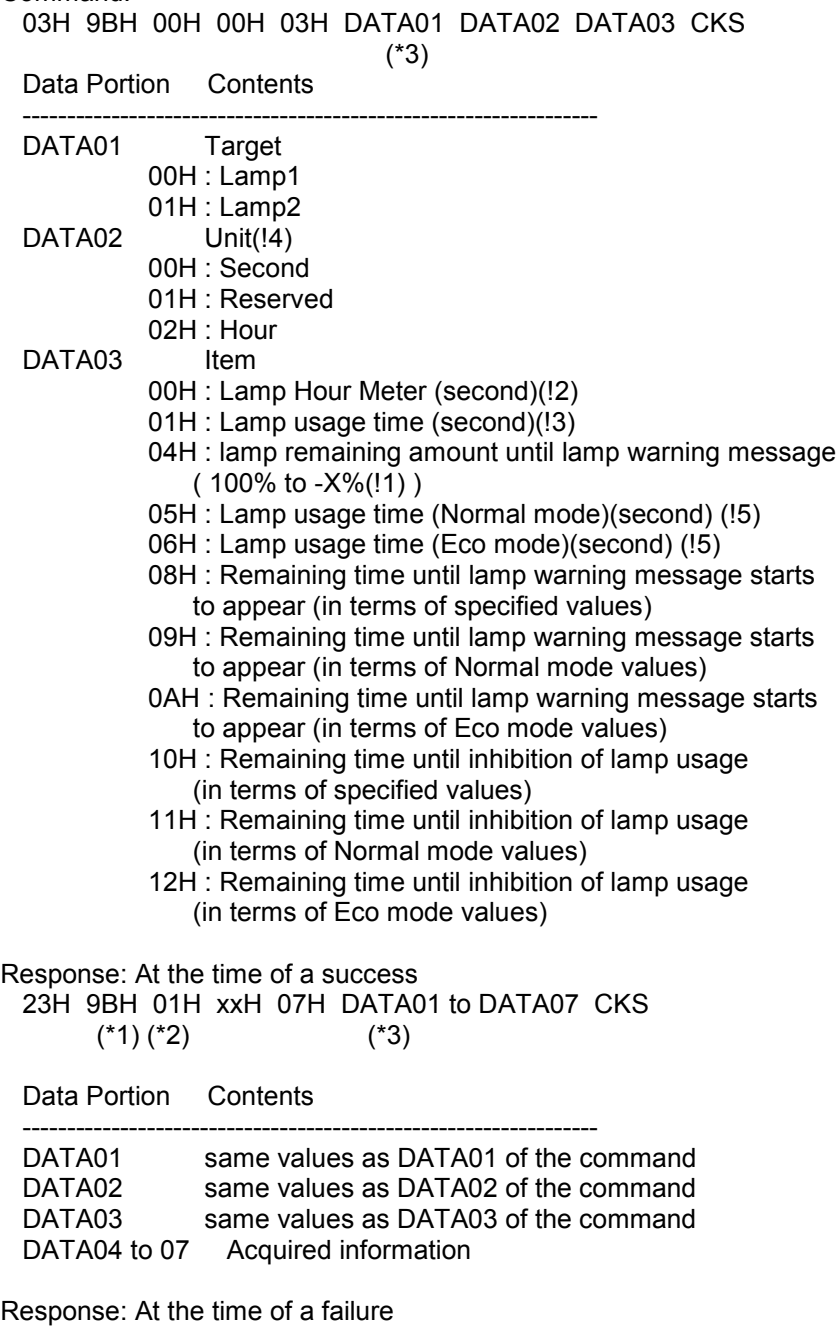

 A3H 9BH 01H xxH 02H DATA01 DATA02 CKS  $(*1) (*2)$   $(*4)$   $(*3)$ 

Supplement: \* In case of acquiring lamp's use of hours 03H 9BH 00H 00H 03H 00H 00H 01H CKS Example of acquisition DATA04 DATA05 DATA06 DATA07 : lamp's use of hours 50H 46H 00H 00H : 18000 seconds Lamp Usage = 18000 / 3600 = 5 hour (!1) X = 100 - ((Lamp Use Prohibited Time \* 100) / Lamp Use Warning Starting Time) Example) The case of Lamp Use Prohibited Time 2100[H]•A Lamp Use Warning Starting Time 2000[H] Model.  $X = 100 - ((2100 * 100) / 2000) = -5[%]$ (!2) Lamp Hour Meter This is the timer for normal lamp mode conversion. (!3) Lamp usage time This is the lamp total usage. It is displayed in the projector's menu. (!4) This setting is ignored, if the Item's unit is not time. (!5) NP4000/4001, NP4100/4100W : This function is not supported. 038. LAMP MODE REQUEST \*\*\*\*\*\*\*\*\*\*\*\*\*\*\*\*\*\*\*\*\*\*\*\*\*\*\*\*\*\*\*\*\*\*\*\*\*\*\*\*\*\*\*\*\*\*\*\*\*\*\*\*\*\*\*\*\*\*\*\*\*\*\*\*\*\*\*\*\*\* Function: This command acquires the setting of the lamp mode of projector. Command: 03H B0H 00H 00H 01H 07H BBH Response: At the time of a success 23H B0H 01H xxH 02H DATA01 DATA02 CKS  $(*1)$   $(*2)$   $(*3)$  Data Portion Contents ----------------------------------------------------------------- DATA01 07H fixed DATA02 Setting Value Setting Value  $(1)$   $(2)$   $(3)$   $(4)$ 00H | Normal | Off | Off | Off 01H | Eco | Auto | Auto | Auto Eco 02H x Eco1 Eco1 Normal  $03H$  x  $x \mid x \mid Eco2$  Eco Response: At the time of a failure A3H B0H 01H xxH 02H DATA01 DATA02 CKS  $(*1)$   $(*2)$   $(*3)$   $(*3)$ 

039. LAMP MODE SET

\*\*\*\*\*\*\*\*\*\*\*\*\*\*\*\*\*\*\*\*\*\*\*\*\*\*\*\*\*\*\*\*\*\*\*\*\*\*\*\*\*\*\*\*\*\*\*\*\*\*\*\*\*\*\*\*\*\*\*\*\*\*\*\*\*\*\*\*\*\*

Function:

This command sets the lamp mode of projector.

#### Command:

03H B1H 00H 00H 02H DATA01 DATA02 CKS

Data Portion Contents

-----------------------------------------------------------------

 DATA01 07H fixed DATA02 Setting Value

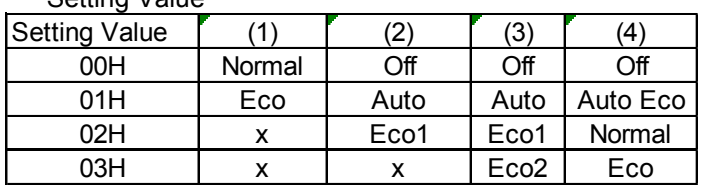

-----------------------------------------------------------------

Response: At the time of a success 23H B1H 01H xxH 02H DATA01 DATA02 CKS  $(*1)$   $(*2)$   $(*3)$ 

Data Portion Contents

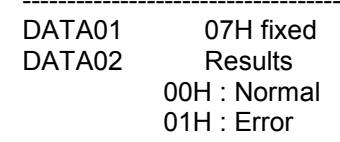

Response: At the time of a failure A3H B1H 01H xxH 02H DATA01 DATA02 CKS  $(*1)$   $(*2)$   $(*4)$   $(*3)$ 

#### 046. WXGA MODE SETTING REQUEST

\*\*\*\*\*\*\*\*\*\*\*\*\*\*\*\*\*\*\*\*\*\*\*\*\*\*\*\*\*\*\*\*\*\*\*\*\*\*\*\*\*\*\*\*\*\*\*\*\*\*\*\*\*\*\*\*\*\*\*\*\*\*\*\*\*\*\*\*\*\*

Function:

This command acquires the setting of the WXGA Mode of projector.

Command:

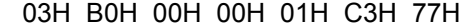

Response: At the time of a success 23H B0H 01H xxH 02H DATA01 DATA02 CKS  $(*1)$   $(*2)$   $(*3)$ 

 Data Portion Contents ----------------------------------------------------------------- DATA01 C3H fixed DATA02 Setting Value 00H : OFF 01H : ON

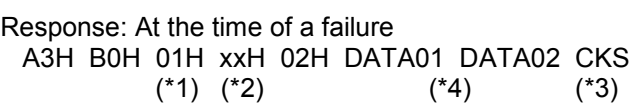

049. WXGA MODE SETTING SET \*\*\*\*\*\*\*\*\*\*\*\*\*\*\*\*\*\*\*\*\*\*\*\*\*\*\*\*\*\*\*\*\*\*\*\*\*\*\*\*\*\*\*\*\*\*\*\*\*\*\*\*\*\*\*\*\*\*\*\*\*\*\*\*\*\*\*\*\*\*

Function: This command sets the WXGA Mode of projector. Command:

 03H B1H 00H 00H 02H DATA01 DATA02 CKS  $(*3)$ 

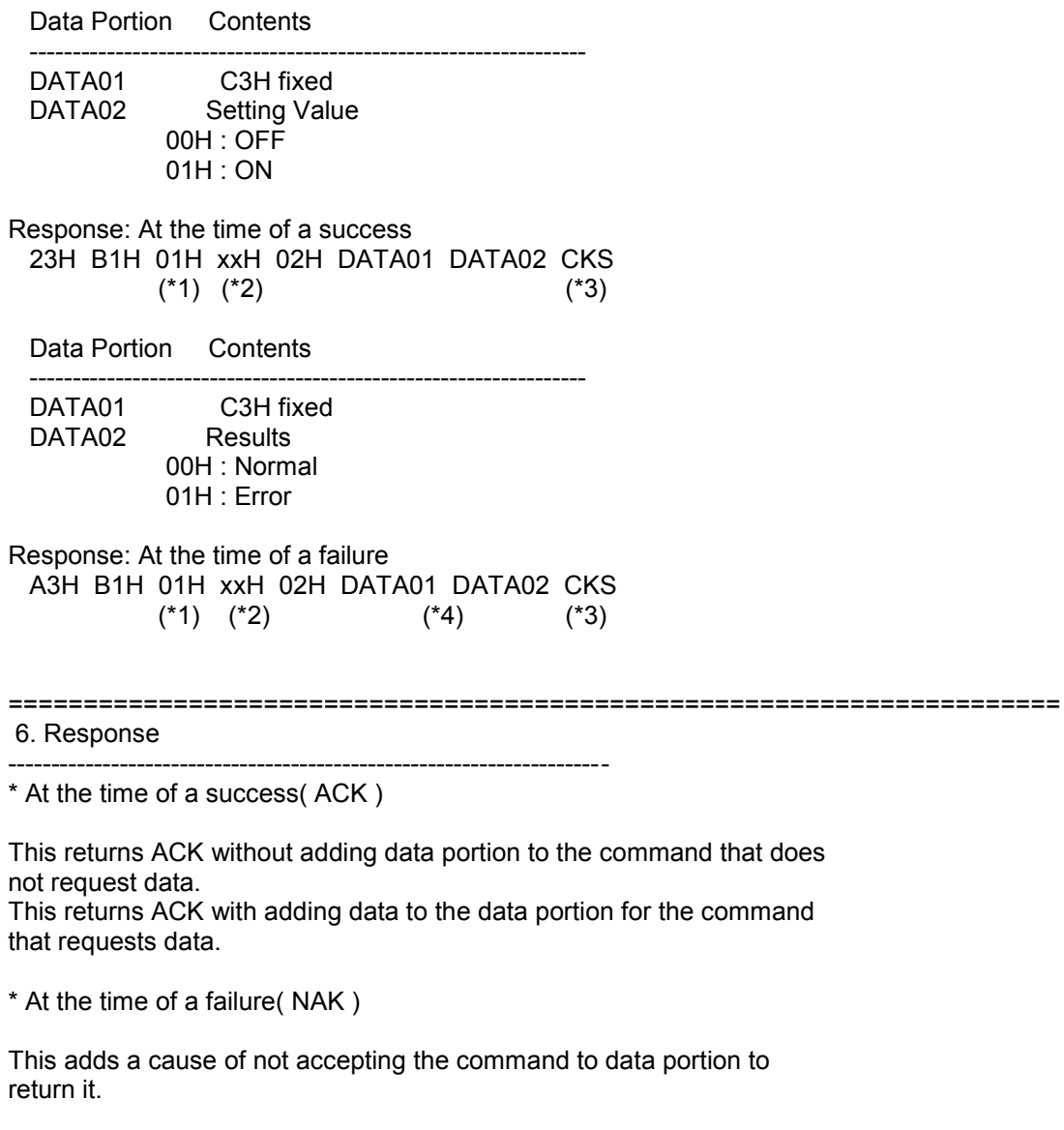

(Example) Power On

Command: 02H 00H 00H 00H 00H CKS

Response: A2H 00H 01H 40H 02H DATA01 DATA02 CKS

======================================================================

7. Table of Response Error Codes ----------------------------------------------------------------------

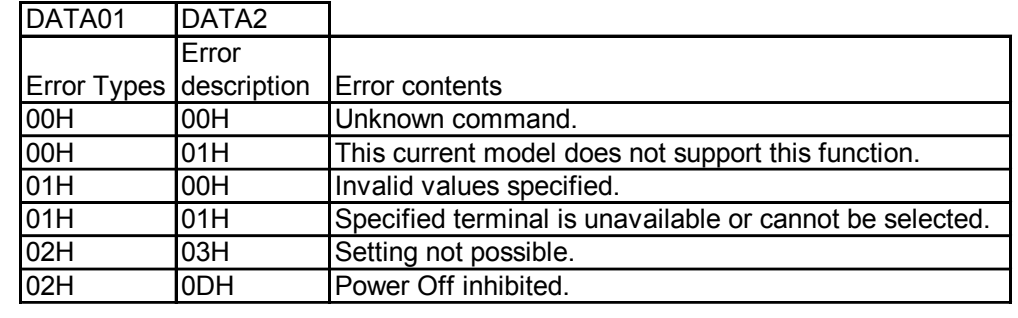

## 050. REMOTE KEY CODE

\*\*\*\*\*\*\*\*\*\*\*\*\*\*\*\*\*\*\*\*\*\*\*\*\*\*\*\*\*\*\*\*\*\*\*\*\*\*\*\*\*\*\*\*\*\*\*\*\*\*\*\*\*\*\*\*\*\*\*\*\*\*\*\*\*\*\*\*\*\*

## Function:

This command sends remote control key codes of projector.

## Command:

 02H 0FH 00H 00H 02H DATA01 DATA02 CKS  $(*3)$ 

### Data Portion Contents

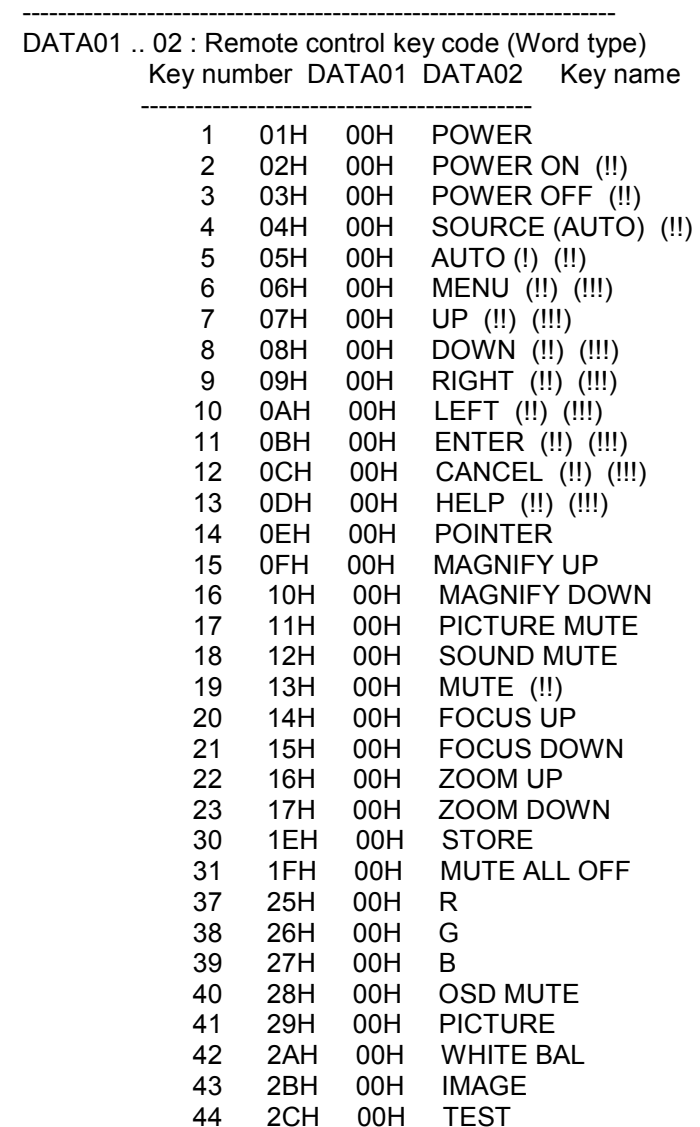

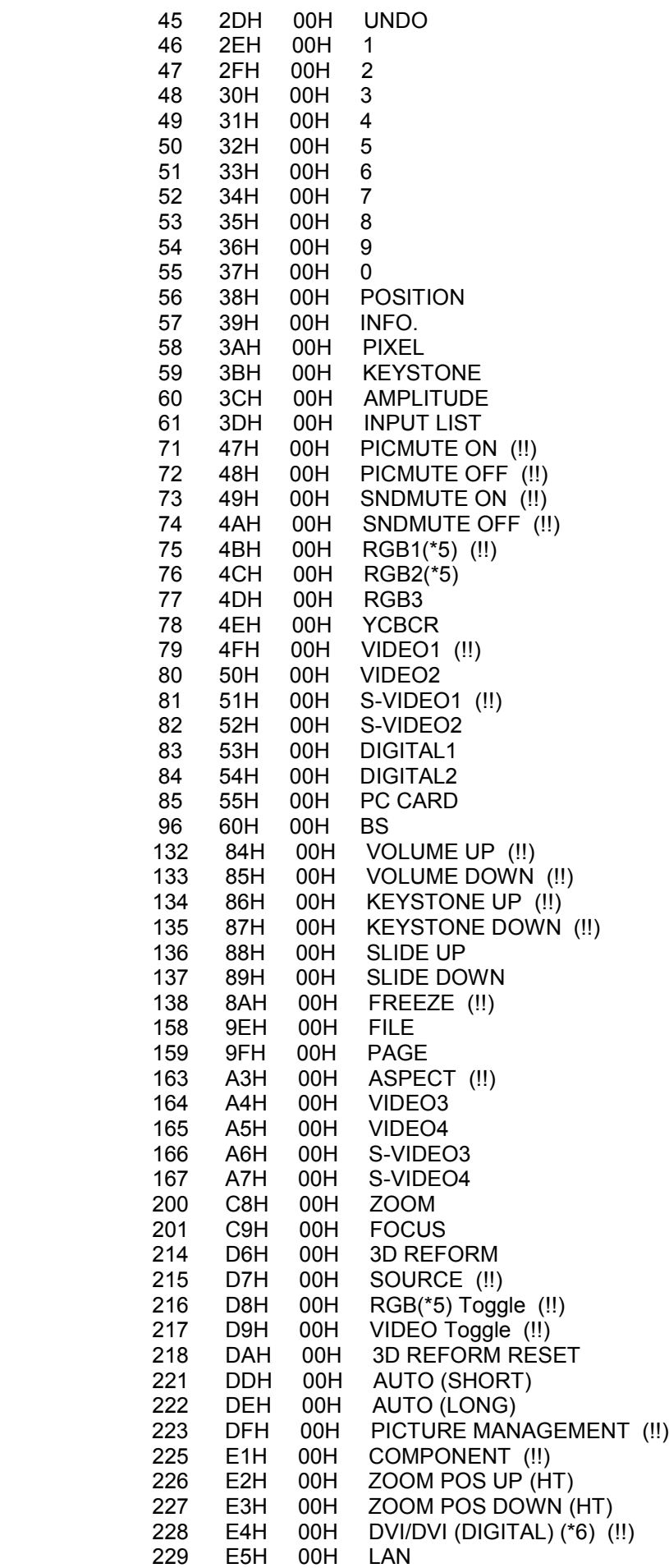

 232 E8H 00H D ZOOM UP (WT) 233 E9H 00H D ZOOM DOWN (WT) 237 EDH 00H PSCODE(Passcode screen will be displayed at once) 238 EEH 00H LAMP MODE (!!!) Response: At the time of a success 22H 0FH 01H xxH 01H DATA01 CKS  $(*1)$   $(*2)$   $(*3)$ Data Portion Contents ------------------------------------------------------------------- DATA01 Results 00H : Normal FFH : Error Response: At the time of a failure A2H 0FH 01H xxH 02H DATA01 DATA02 CKS  $(*1)$   $(*2)$   $(*4)$   $(*3)$ (!) About AUTO key The MT series model with the built-in image sensor does not support the AUTO key. Use the AUTO (SHORT) key. (!!) HT10 series, LT180, LT30 series, NP40 series and NP4000 series (!!!) VT60 series, VT70 series, VT80 series, and VT90 series Command example: \* Sending the AUTO key code 02H 0FH 00H 00H 02H 05H 00H 18H \* Sending the AUTO (SHORT) key code 02H 0FH 00H 00H 02H DDH 00H F0H ------------------------------------------ \* cycle/toggle volume mute \* cycle/toggle picture mute \* cycle/toggle picture freeze 02H 0FH 00H 00H 02H DATA01 DATA02 CKS Data Portion Contents -------------------------------------------------------------------- DATA01/DATA02 12H/00H : Volume mute DATA01/DATA02 11H/00H : Picture mute DATA01/DATA02 8AH/00H : Picture freeze ------------------------------------------ \* cycle aspect ratio 02H 0FH 00H 00H 02H DATA01 DATA02 CKS Data Portion Contents -------------------------------------------------------------------- DATA01/DATA02 A3H/00H : Aspect Ratio ------------------------------------------

\* all menu functionality (digits 0-9, cursor movement, enter, select, return, back, clear, etc)

02H 0FH 00H 00H 02H DATA01 DATA02 CKS

053. LENS CONTROL

\*\*\*\*\*\*\*\*\*\*\*\*\*\*\*\*\*\*\*\*\*\*\*\*\*\*\*\*\*\*\*\*\*\*\*\*\*\*\*\*\*\*\*\*\*\*\*\*\*\*\*\*\*\*\*\*\*\*\*\*\*\*\*\*\*\*\*\*\*\*

## Function:

This command controls the lens. (Time specification)

Command:

 02H 18H 00H 00H 02H DATA01 DATA02 CKS (\*3) Data Portion Contents ------------------------------------------------------------------- DATA01 Target 00H : Zoom 01H : Focus DATA02 Contents 00H : Stops 01H : Drives for 1 second in the direction of plus 02H : Drives for 0.5 second in the direction of plus 03H : Drives for 0.25 second in the direction of plus 7FH : Drives in the direction of plus 81H : Drives in the direction of minus FDH : Drives for 0.25 second in the direction of minus FEH : Drives for 0.5 second in the direction of minus FFH : Drives for 1 second in the direction of minus Response: At the time of a success 22H 18H 01H xxH 01H DATA01 CKS  $(*1) (*2)$  (\*3) Data Portion Contents ------------------------------------------------------------------- DATA01 Results 00H : Normal 01H : Error Response: At the time of a failure A2H 18H 01H xxH 02H DATA01 DATA02 CKS  $(*1) (*2)$   $(*4)$   $(*3)$ Supplement: While the lens is being driven, the same command can be issued for control purposes without causing a stop. 053-1. LENS CONTROL REQUEST \*\*\*\*\*\*\*\*\*\*\*\*\*\*\*\*\*\*\*\*\*\*\*\*\*\*\*\*\*\*\*\*\*\*\*\*\*\*\*\*\*\*\*\*\*\*\*\*\*\*\*\*\*\*\*\*\*\*\*\*\*\*\*\*\*\*\*\*\*\*

#### Function:

This command acquires the information on the lens control.

#### Command:

 02H 1CH 00H 00H 02H DATA01 DATA02 CKS (\*3)

Data Portion Contents

 ------------------------------------------------------------------- DATA01 Target 00H : Zoom 01H : Focus 02H : Lens Shift (H) 03H : Lens Shift (V) DATA02 00H fixed Response: At the time of a success 22H 1CH 01H xxH 08H DATA01 .. DATA08 CKS  $(*1) (*2)$  (\*3) Data Portion Contents ------------------------------------------------------------------- DATA01 same values as DATA01 of the command DATA02 same values as DATA02 of the command DATA03 Maximum adjustable range (Lower ranking 8 bits) DATA04 Maximum adjustable range (Upper ranking 8 bits) DATA05 Minimum adjustable range (Lower ranking 8 bits) DATA06 Minimum adjustable range (Upper ranking 8 bits) DATA07 Current values (Lower ranking 8 bits) DATA08 Current values (Upper ranking 8 bits) Response: At the time of a failure A2H 1CH 01H xxH 02H DATA01 DATA02 CKS  $(*1) (*2)$   $(*4)$   $(*3)$ 053-2. LENS CONTROL 2 \*\*\*\*\*\*\*\*\*\*\*\*\*\*\*\*\*\*\*\*\*\*\*\*\*\*\*\*\*\*\*\*\*\*\*\*\*\*\*\*\*\*\*\*\*\*\*\*\*\*\*\*\*\*\*\*\*\*\*\*\*\*\*\*\*\*\*\*\*\* Function: This command controls the lens. Command: 02H 1DH 00H 00H 04H DATA01 .. DATA04 CKS (\*3) Data Portion Contents ------------------------------------------------------------------- DATA01 Target 00H : Zoom 01H : Focus 02H : Lens Shift (H) 03H : Lens Shift (V) FFH : Stop (!) DATA02 Setting mode 00H : Absolute value specification 02H : Relative value specification DATA04 Adjustment value ( Lower ranking 8 bits ) DATA05 Adjustment value ( Upper ranking 8 bits ) Response: At the time of a success 22H 1DH 01H xxH 02H DATA01 DATA02 CKS  $(*1)$   $(*2)$   $(*3)$ Data Portion Contents

 ------------------------------------------------------------------- DATA01 same values as DATA01 of the command DATA02 same values as DATA02 of the command Response: At the time of a failure A2H 1DH 01H xxH 02H DATA01 DATA02 CKS  $(*1) (*2)$   $(*4)$   $(*3)$ (!) If specifying • gStop• h, Setting mode and adjustment values are not referenced 053-3. LENS MEMORY CUSTOM SET \*\*\*\*\*\*\*\*\*\*\*\*\*\*\*\*\*\*\*\*\*\*\*\*\*\*\*\*\*\*\*\*\*\*\*\*\*\*\*\*\*\*\*\*\*\*\*\*\*\*\*\*\*\*\*\*\*\*\*\*\*\*\*\*\*\*\*\*\*\* Function: This command executes the "Use Custom Point" or "Set Custom Point". Command: 02H 1EH 00H 00H 01H DATA01 CKS (\*3) Data Portion Contents ------------------------------------------------------------------- DATA01 Target 00H : Use Custom Point 01H : Set Custom Point Response: At the time of a success 22H 1EH 01H xxH 02H DATA01 DATA02 CKS  $(*1) (*2)$  (\*3) Data Portion Contents ------------------------------------------------------------------- DATA01 same values as DATA01 of the command DATA02 Results 00H : Normal 01H : Error Response: At the time of a failure A2H 1EH 01H xxH 02H DATA01 DATA02 CKS  $(*1) (*2)$   $(*4)$   $(*3)$ 053-4. LENS MEMORY REFERENCE SET \*\*\*\*\*\*\*\*\*\*\*\*\*\*\*\*\*\*\*\*\*\*\*\*\*\*\*\*\*\*\*\*\*\*\*\*\*\*\*\*\*\*\*\*\*\*\*\*\*\*\*\*\*\*\*\*\*\*\*\*\*\*\*\*\*\*\*\*\*\* Function: This command executes the "Use Reference Point" or "Set Reference Point". Command: 02H 1FH 00H 00H 01H DATA01 CKS (\*3) Data Portion Contents ------------------------------------------------------------------- DATA01 Target 00H : Use Reference Point

01H : Set Reference Point

02H : Return to Factory Default( Reset)

Response: At the time of a success 22H 1FH 01H xxH 02H DATA01 DATA02 CKS  $(*1)$   $(*2)$   $(*3)$ 

Data Portion Contents

 ------------------------------------------------------------------- DATA01 same values as DATA01 of the command DATA02 Results 00H : Normal

01H : Error

Response: At the time of a failure A2H 1FH 01H xxH 02H DATA01 DATA02 CKS  $(*1) (*2)$   $(*4)$   $(*3)$ 

## 053-5. LENS MEMORY CONTROL REQUEST \*\*\*\*\*\*\*\*\*\*\*\*\*\*\*\*\*\*\*\*\*\*\*\*\*\*\*\*\*\*\*\*\*\*\*\*\*\*\*\*\*\*\*\*\*\*\*\*\*\*\*\*\*\*\*\*\*\*\*\*\*\*\*\*\*\*\*\*\*\*

Function:

This command acquires the information on the lens memory function.

#### Command:

 02H 20H 00H 00H 01H DATA01 CKS (\*3) Data Portion Contents

-------------------------------------------------------------------

 DATA01 Target 00H : Use Point on Signal Change 01H : Picture mute during lens shift

Response: At the time of a success 22H 20H 01H xxH 02H DATA01 DATA02 CKS  $(*1) (*2)$  (\*3)

Data Portion Contents

 ------------------------------------------------------------------- DATA01 same values as DATA01 of the command DATA02 Setting Value 00H : Inactive 01H : Active

Response: At the time of a failure A2H 20H 01H xxH 02H DATA01 DATA02 CKS  $(*1) (*2)$   $(*4)$   $(*3)$ 

### 053-6. LENS MEMORY CONTROL

\*\*\*\*\*\*\*\*\*\*\*\*\*\*\*\*\*\*\*\*\*\*\*\*\*\*\*\*\*\*\*\*\*\*\*\*\*\*\*\*\*\*\*\*\*\*\*\*\*\*\*\*\*\*\*\*\*\*\*\*\*\*\*\*\*\*\*\*\*\*

Function:

This command controls the lens memory function.

Command:

02H 21H 00H 00H 02H DATA01 DATA02 CKS

 (\*3) Data Portion Contents

-------------------------------------------------------------------

DATA01 Target

 00H : Use Point on Signal Change 01H : Picture mute during lens shift DATA02 Setting Value 00H : Inactive 01H : Active Response: At the time of a success 22H 21H 01H xxH 02H DATA01 DATA02 CKS  $(*1) (*2)$  (\*3) Data Portion Contents ------------------------------------------------------------------- DATA01 same values as DATA01 of the command DATA02 Results 00H : Normal 01H : Error Response: At the time of a failure A2H 21H 01H xxH 02H DATA01 DATA02 CKS  $(*1) (*2)$   $(*4)$   $(*3)$ 060. GAIN PARAMETER REQUEST 2 \*\*\*\*\*\*\*\*\*\*\*\*\*\*\*\*\*\*\*\*\*\*\*\*\*\*\*\*\*\*\*\*\*\*\*\*\*\*\*\*\*\*\*\*\*\*\*\*\*\*\*\*\*\*\*\*\*\*\*\*\*\*\*\*\*\*\*\*\*\* Function: This command acquires the adjustment values. Command: 03H 04H 00H 00H 03H DATA01 .. DATA03 CKS  $(*)$  Data Portion Contents ------------------------------------------------------------------- DATA01 .. 02 Acquirement items (!) DATA03 00H fixed Response: At the time of a success 23H 04H 01H xxH 0DH DATA01 .. DATA13 CKS  $(*1)$   $(*2)$   $(*3)$  Data Portion Contents ------------------------------------------------------------------- DATA01 Adjustment status 00H : Displaying impossible 01H : Adjustment impossible 02H : Adjustment possible FFH : Selected gain is not available. DATA02 Maximum adjustment value (Lower ranking 8 bits) DATA03 Maximum adjustment value (Upper ranking 8 bits) DATA04 Minimum adjustment value (Lower ranking 8 bits) DATA05 Minimum adjustment value (Upper ranking 8 bits) DATA06 Default adjustment value (Lower ranking 8 bits) DATA07 Default adjustment value (Upper ranking 8 bits) DATA08 Current value (Lower ranking 8 bits) DATA09 Current value (Upper ranking 8 bits) DATA10 .. 13 Reserved Response: At the time of a failure A3H 04H 01H xxH 02H DATA01 DATA02 CKS  $(*1)$   $(*2)$   $(*4)$   $(*3)$ 

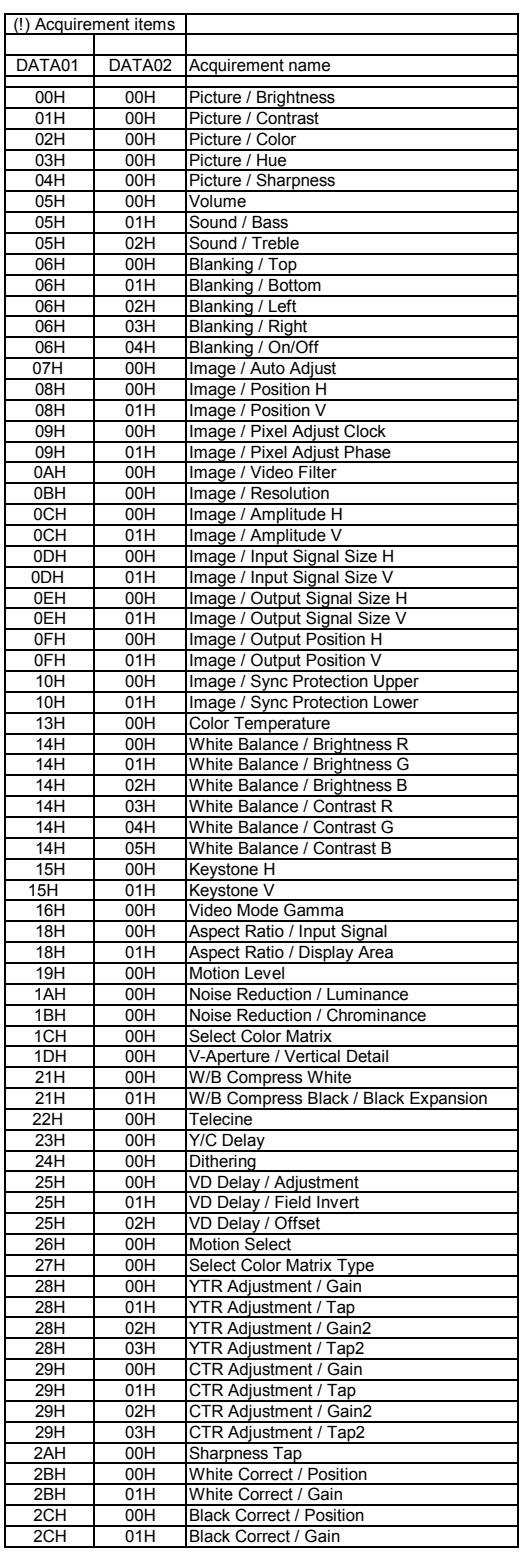

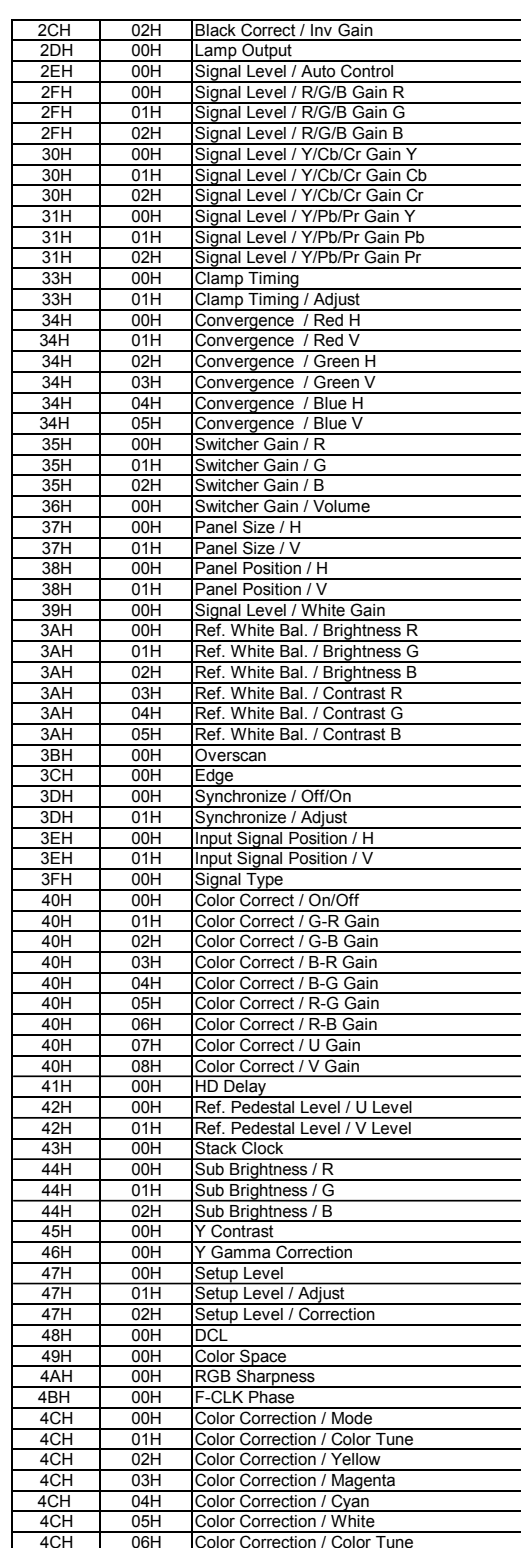

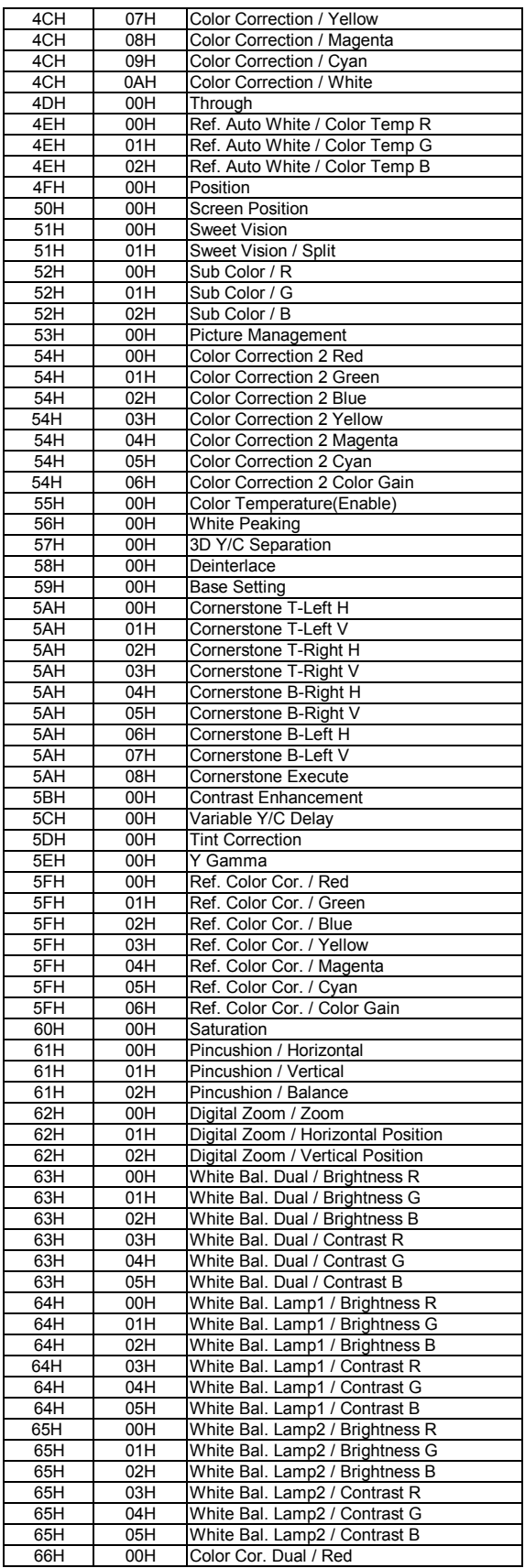

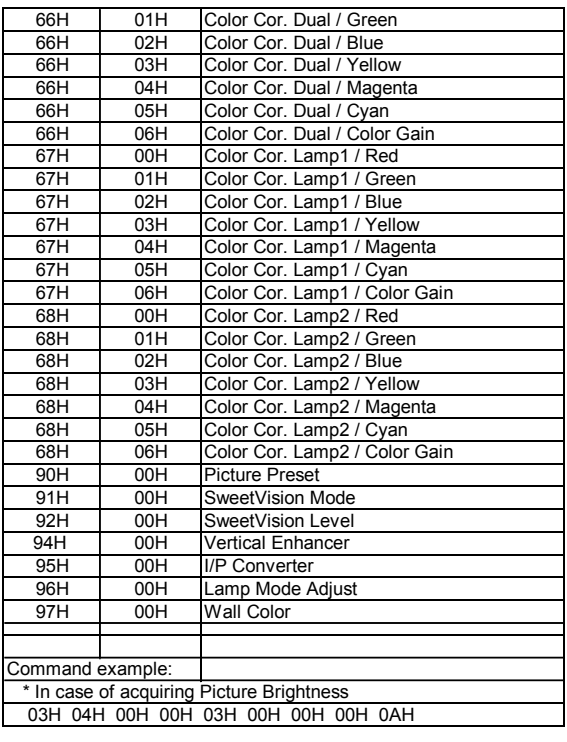

077. MUTE CONTROL \*\*\*\*\*\*\*\*\*\*\*\*\*\*\*\*\*\*\*\*\*\*\*\*\*\*\*\*\*\*\*\*\*\*\*\*\*\*\*\*\*\*\*\*\*\*\*\*\*\*\*\*\*\*\*\*\*\*\*\*\*\*\*\*\*\*\*\*\*\* Function: This command controls the mute of picture, sound and on-screen. Command: 02H 1AH 00H 00H 02H DATA01 DATA02 CKS  $(*)$  Data Portion Contents ------------------------------------------------------------------- DATA01 Setting items 00H : Picture 01H : Sound 02H : On-Screen DATA02 Setting Value 00H : OFF 01H : ON Response: At the time of a success 22H 1AH 01H xxH 01H DATA01 CKS  $(*1)$   $(*2)$   $(*3)$  Data Portion Contents ------------------------------------------------------------------- DATA01 Results 00H : Normal 01H : Error Response: At the time of a failure A2H 1AH 01H xxH 02H DATA01 DATA02 CKS  $(*1)$   $(*2)$   $(*4)$   $(*3)$ Supplement: \* Sound mute is cancelled in the following cases: Input connector switching Video signal switching Volume adjustment 078-1. SETTING REQUEST \*\*\*\*\*\*\*\*\*\*\*\*\*\*\*\*\*\*\*\*\*\*\*\*\*\*\*\*\*\*\*\*\*\*\*\*\*\*\*\*\*\*\*\*\*\*\*\*\*\*\*\*\*\*\*\*\*\*\*\*\*\*\*\*\*\*\*\*\*\* Function: This command acquires the function information of projector. Command: 00H 85H 00H 00H 01H 00H 86H Response: At the time of a success 20H 85H 01H xxH 20H DATA01 .. DATA32 CKS  $(*1)$   $(*2)$   $(*3)$ 

-------------------------------------------------------------------

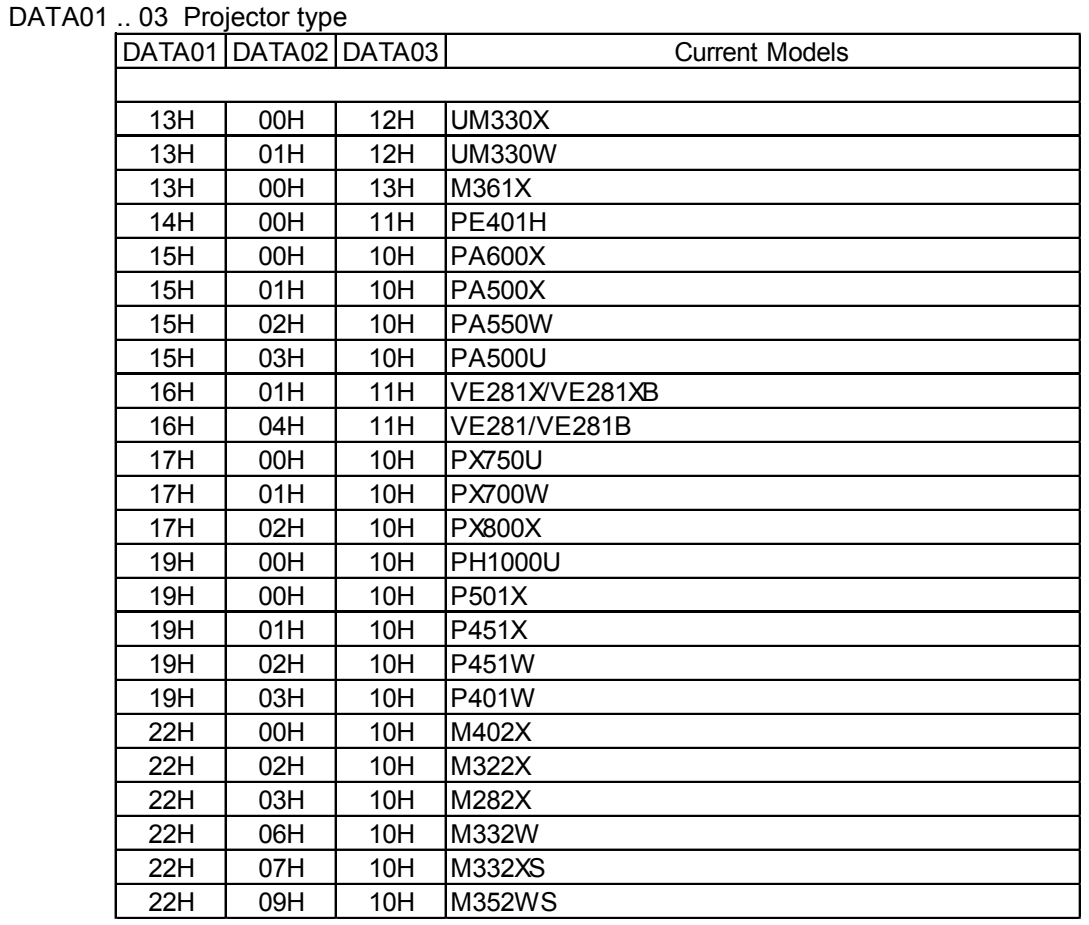

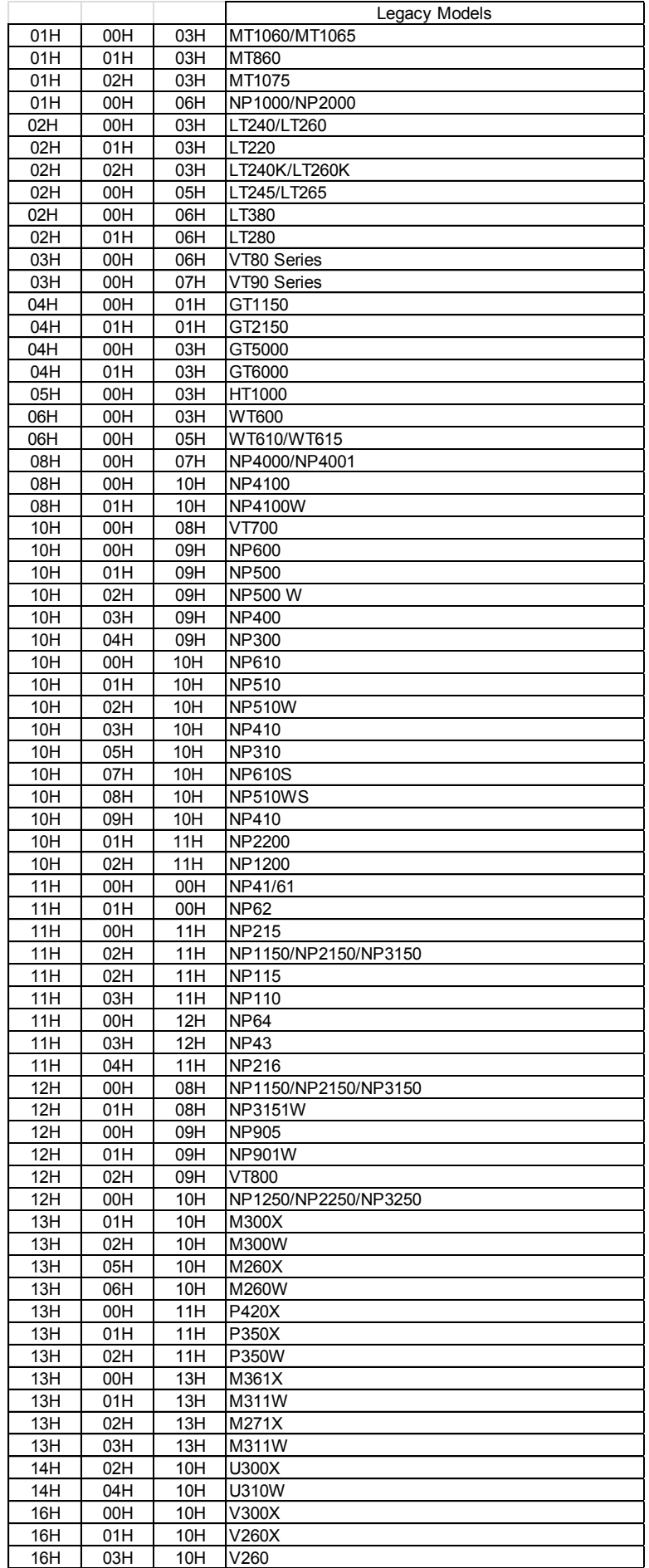

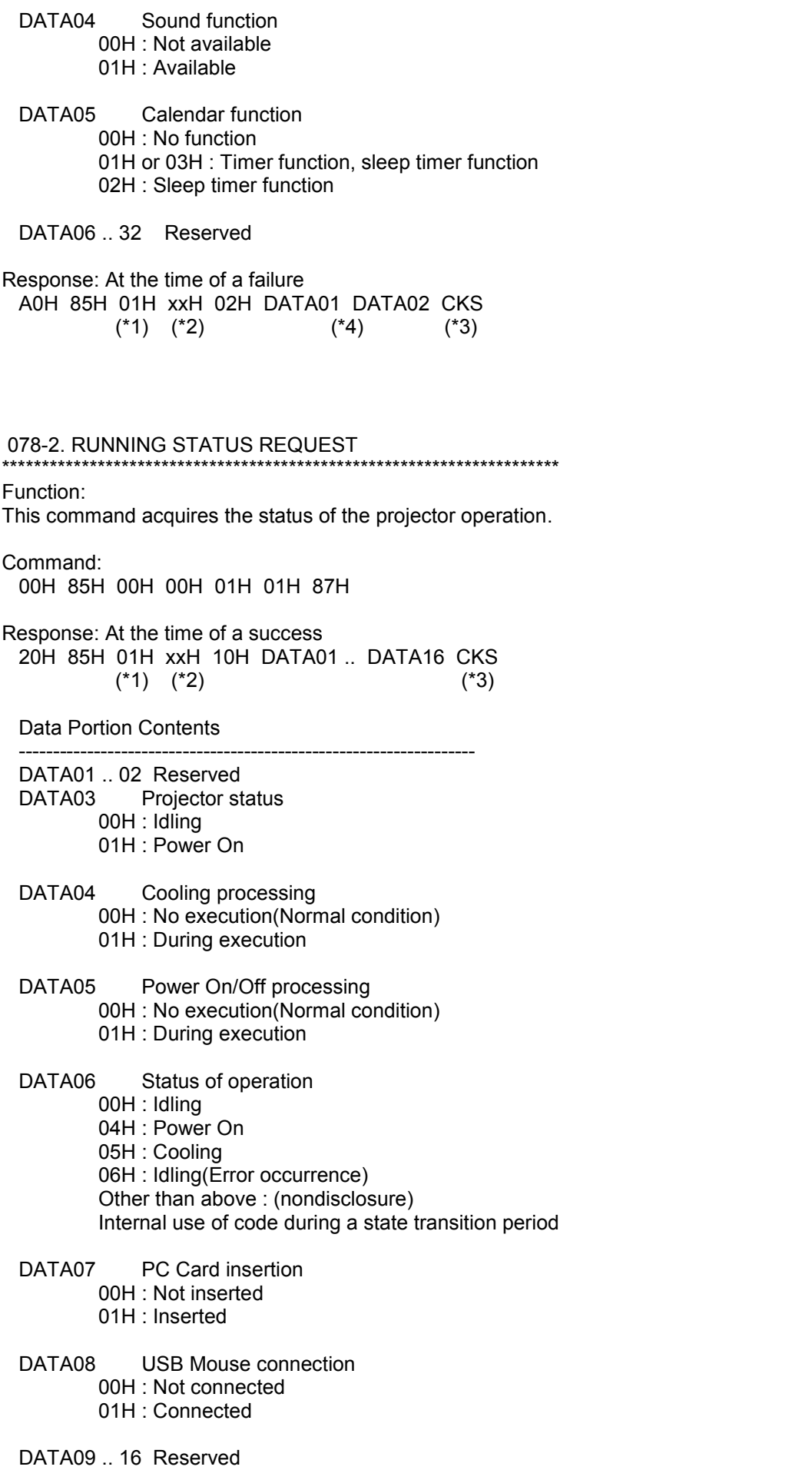

## Response: At the time of a failure A0H 85H 01H xxH 02H DATA01 DATA02 CKS  $(*1)$   $(*2)$   $(*4)$   $(*3)$

078-3. INPUT STATUS REQUEST \*\*\*\*\*\*\*\*\*\*\*\*\*\*\*\*\*\*\*\*\*\*\*\*\*\*\*\*\*\*\*\*\*\*\*\*\*\*\*\*\*\*\*\*\*\*\*\*\*\*\*\*\*\*\*\*\*\*\*\*\*\*\*\*\*\*\*\*\*\*

## Function:

This command acquires the status of input signal of the projector.

### Command:

00H 85H 00H 00H 01H 02H 88H

Response: At the time of a success 20H 85H 01H xxH 10H DATA01 .. DATA16 CKS  $(*1)$   $(*2)$   $(*3)$ 

Data Portion Contents

DATA01 Selecting signal processing 00H : No execution(Normal condition) 01H : During execution

-------------------------------------------------------------------

DATA02 Signal number( Entry list number - 1) 0 .. 199

## DATA03 .. 04 Selected input terminal

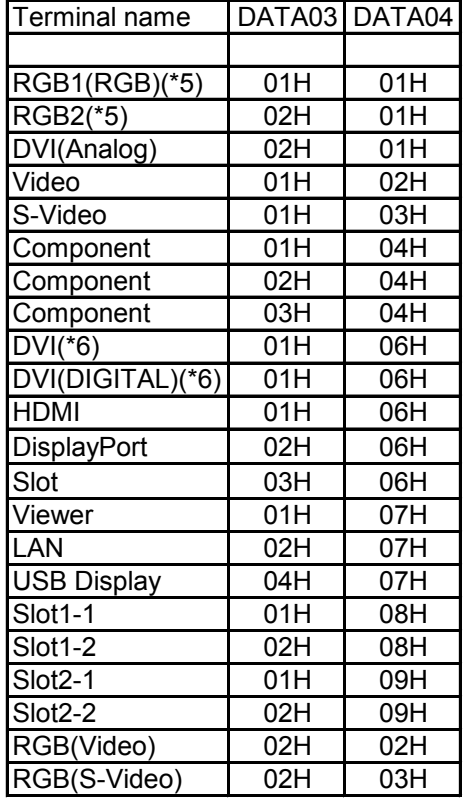

 DATA05 Entry list type 01H : Default 02H : User

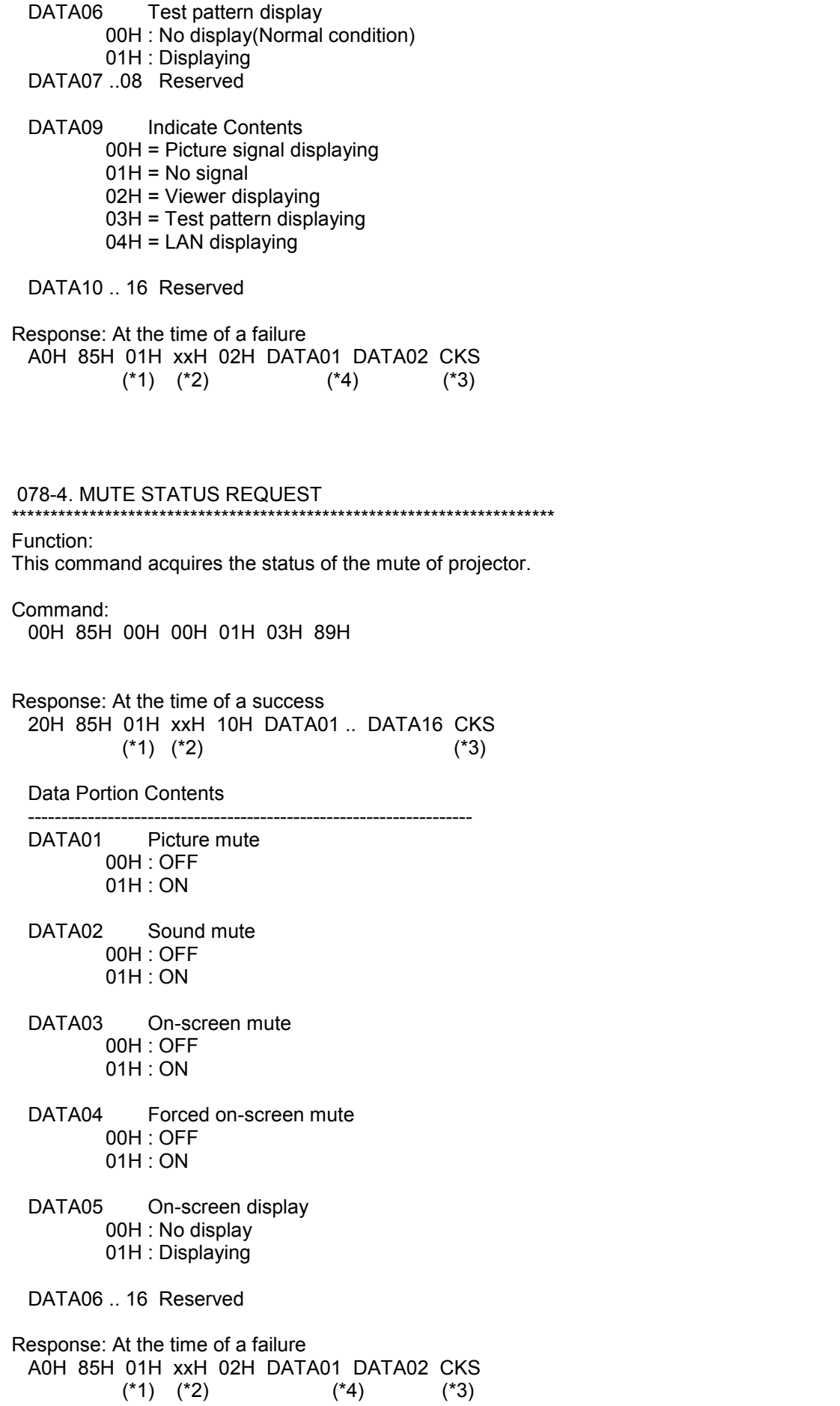

078-5. MODEL NAME REQUEST \*\*\*\*\*\*\*\*\*\*\*\*\*\*\*\*\*\*\*\*\*\*\*\*\*\*\*\*\*\*\*\*\*\*\*\*\*\*\*\*\*\*\*\*\*\*\*\*\*\*\*\*\*\*\*\*\*\*\*\*\*\*\*\*\*\*\*\*\*\* Function: This command acquires the model name of the projector. Command: 00H 85H 00H 00H 01H 04H 8AH Response: At the time of a success 20H 85H 01H xxH 20H DATA01 .. DATA32 CKS  $(*1)$   $(*2)$   $(*3)$  Data Portion Contents ------------------------------------------------------------------- DATA01 .. 32 Model name (NULL termination character string) Response: At the time of a failure A0H 85H 01H xxH 02H DATA01 DATA02 CKS<br>(\*1) (\*2) (\*3) (\*1) (\*2) (\*4) (\*3)

====================================================================== 6. Table of Response Error Codes

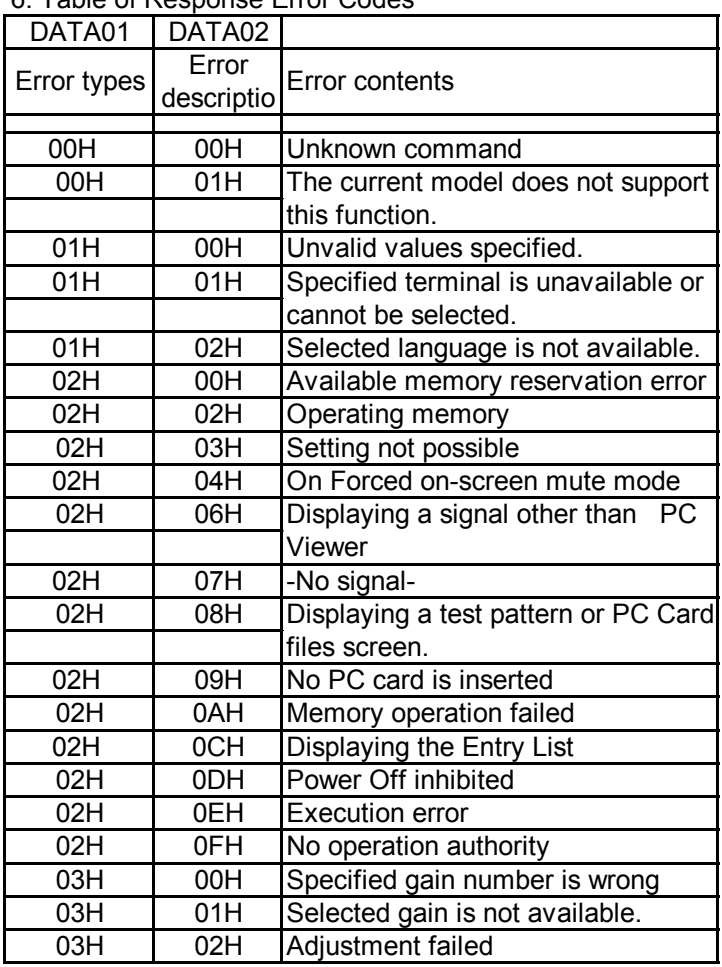

### [079. FREEZE CONTROL]

\*\*\*\*\*\*\*\*\*\*\*\*\*\*\*\*\*\*\*\*\*\*\*\*\*\*\*\*\*\*\*\*\*\*\*\*\*\*\*\*\*\*\*\*\*\*\*\*\*\*\*\*\*\*\*\*\*\*\*\*\*\*\*\*\*\*\*\*\*\* Function: This command controls the freeze. Command: 01H 98H 00H 00H 01H DATA01 CKS Operation types DATA01: 00H : Reserved 01H : Freeze start 02H : Freeze cancel Response: At the time of a success 21H 98H ID \*0H 01H DATA01 CKS Data Portion Contents ------------------------------------------------------------------- DATA01 Results 00H : Normal 01H : Error Response: At the time of a failure A1H 98H 01H xxH 02H DATA01 DATA02 CKS  $(*1)$   $(*2)$   $(*4)$   $(*3)$ 097-196.WXGA MODE SETTING REQUEST \*\*\*\*\*\*\*\*\*\*\*\*\*\*\*\*\*\*\*\*\*\*\*\*\*\*\*\*\*\*\*\*\*\*\*\*\*\*\*\*\*\*\*\*\*\*\*\*\*\*\*\*\*\*\*\*\*\*\*\*\*\*\*\*\*\*\*\*\*\* Function: This command acquires the setting of the WXGA Mode of projector. Command: 03H B0H 00H 00H 01H C3H 77H Response: At the time of a success 23H B0H 01H xxH 02H DATA01 DATA02 CKS  $(*1) (*2)$  (\*3) Data Portion Contents ----------------------------------------------------------------- DATA01 C3H fixed DATA02 Setting Value 00H : OFF 01H : ON Response: At the time of a failure A3H B0H 01H xxH 02H DATA01 DATA02 CKS  $(*1) (*2)$   $(*4)$   $(*3)$ 097-198. PIP/SIDE BY SIDE REQUEST

Function:

\*\*\*\*\*\*\*\*\*\*\*\*\*\*\*\*\*\*\*\*\*\*\*\*\*\*\*\*\*\*\*\*\*\*\*\*\*\*\*\*\*\*\*\*\*\*\*\*\*\*\*\*\*\*\*\*\*\*\*\*\*\*\*\*\*\*\*\*\*\*

This command acquires the setting of the PIP/SIDE BY SIDE of projector.

Command: 03H B0H 00H 00H 02H DATA01 DATA02 CKS Data Portion Contents ------------------------------------------------------------------- DATA01 C5H fixed DATA02 Acquisition Object 00H : MODE 01H : POSITION 02H : SOURCE Response: At the time of a success 23H B0H 01H xxH 03H DATA01 DATA02 DATA03 CKS  $(*1)$   $(*2)$   $(*3)$  Data Portion Contents ------------------------------------------------------------------- DATA01 C5H fixed DATA02 Acquisition item(Same as DATA02 of the transmit data) DATA03 Setting Value if DATA02 is MODE(00H) 00H : PIP 01H : SIDE BY SIDE if DATA02 is POSITION(01H) 00H : TOP-LEFT 01H : TOP-RIGHT 02H : BOTTOM-LEFT 03H : BOTTOM-RIGHT if DATA02 is SOURCE(02H) 00H : OFF 01H : VIDEO 02H : S-VIDEO Response: At the time of a failure A3H B0H 01H xxH 02H DATA01 DATA02 CKS  $(*1)$   $(*2)$   $(*4)$   $(*3)$ 098-193. HDMI AUDIO SELECT SET \*\*\*\*\*\*\*\*\*\*\*\*\*\*\*\*\*\*\*\*\*\*\*\*\*\*\*\*\*\*\*\*\*\*\*\*\*\*\*\*\*\*\*\*\*\*\*\*\*\*\*\*\*\*\*\*\*\*\*\*\*\*\*\*\*\*\*\*\*\* Function: This command sets the HDMI Audio Select of the projector. Command: 03H B1H ID \*0H 02H DATA01 DATA02 CKS Data Portion Contents ----------------------------------------------------------------- DATA01 Setting Items C0H : HDMI Audio Select<br>DATA02 Setting Value Setting Value 00H : HDMI 01H : COMPUTER

Response (ACK):

## 23H B1H ID \*0H 02H DATA01 DATA02 CKS

Data Portion Contents

 ----------------------------------------------------------------- DATA01 Setting Items ( Same as DATA01 of the transmit data ) DATA02 Results 00H : Normal 01H : Error

## Response (NAK):

A3H B1H ID \*0H 02H DATA01 DATA02 CKS

Data Portion Contents

 --------------------------------------------- DATA01: Error types DATA02: Error description See "NAK" of "6-2. Data portion of response".

098-198. PIP/SIDE BY SIDE SET

\*\*\*\*\*\*\*\*\*\*\*\*\*\*\*\*\*\*\*\*\*\*\*\*\*\*\*\*\*\*\*\*\*\*\*\*\*\*\*\*\*\*\*\*\*\*\*\*\*\*\*\*\*\*\*\*\*\*\*\*\*\*\*\*\*\*\*\*\*\*

Function:

This command sets the PIP/SIDE BY SIDE of projector.

Command:

03H B1H 00H 00H 03H DATA01 DATA02 DATA03 CKS

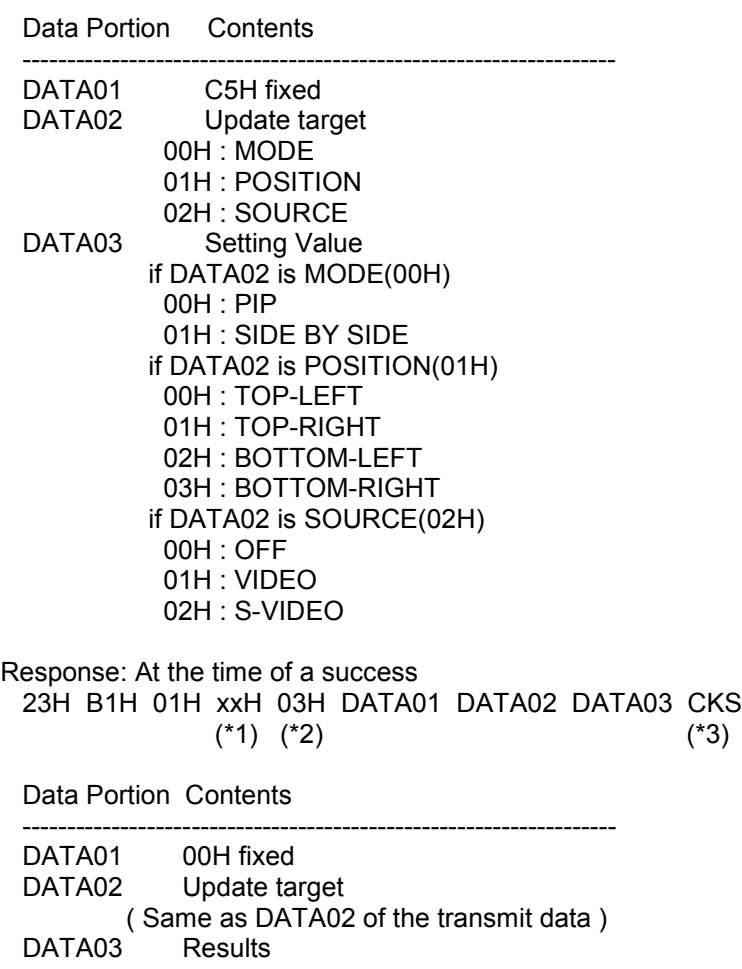

 00H : Normal 01H : Error

Response: At the time of a failure A3H B1H 01H xxH 02H DATA01 DATA02 CKS

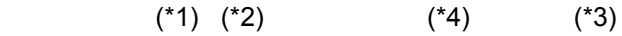

110. AUTO FUNCTIONS EXECUTE

\*\*\*\*\*\*\*\*\*\*\*\*\*\*\*\*\*\*\*\*\*\*\*\*\*\*\*\*\*\*\*\*\*\*\*\*\*\*\*\*\*\*\*\*\*\*\*\*\*\*\*\*\*\*\*\*\*\*\*\*\*\*\*\*\*\*\*\*\*\*

Function:

This command executes the auto functions.

Command:

 03H B6H 00H 00H 01H DATA01 CKS  $(*3)$ 

-------------------------------------------------------------------

Data Portion Contents

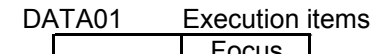

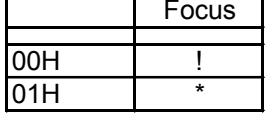

!: According to projector setting

\*: Executing

Response: At the time of a success 23H B6H 01H xxH 02H DATA01 DATA02 CKS  $(*1)$   $(*2)$   $(*3)$ Data Portion Contents

-------------------------------------------------------------------

DATA01 Execution items (Same as DATA01 of the transmit data)<br>DATA02 Results DATA02 00H : Normal 01H : Error

Response: At the time of a failure A3H B6H 01H xxH 02H DATA01 DATA02 CKS  $(*1)$   $(*2)$   $(*4)$   $(*3)$ 

111. AUTO ADJUST EXECUTE2 \*\*\*\*\*\*\*\*\*\*\*\*\*\*\*\*\*\*\*\*\*\*\*\*\*\*\*\*\*\*\*\*\*\*\*\*\*\*\*\*\*\*\*\*\*\*\*\*\*\*\*\*\*\*\*\*\*\*\*\*\*\*\*\*\*\*\*\*\*\*

Function: This command executes the Auto Adjust.

Command: 03H BAH 00H 00H 01H 00H BEH

Response: At the time of a success 23H BAH 01H xxH 01H 00H CKS (\*1) (\*2) (\*3)

Response: At the time of a failure A3H BAH 01H xxH 02H DATA01 DATA02 CKS  $(*1)$   $(*2)$   $(*4)$   $(*3)$ 

305-1. BASE MODEL TYPE REQUEST \*\*\*\*\*\*\*\*\*\*\*\*\*\*\*\*\*\*\*\*\*\*\*\*\*\*\*\*\*\*\*\*\*\*\*\*\*\*\*\*\*\*\*\*\*\*\*\*\*\*\*\*\*\*\*\*\*\*\*\*\*\*\*\*\*\*\*\*\*\*

#### Function:

This command acquires the projector type.

#### Command:

00H BFH 00H 00H 01H 00H C0H

Response: At the time of a success 20H BFH 01H xxH 10H DATA01 ... DATA16 CKS (\*1) (\*2) (\*3)

Data Portion Contents

-------------------------------------------------------------------

 DATA01 00H fixed DATA02 ... 03 Projector type

See DATA13...14

DATA04 ... 12 Model name (NULL termination character string)

DATA13 ... 14 Projector type

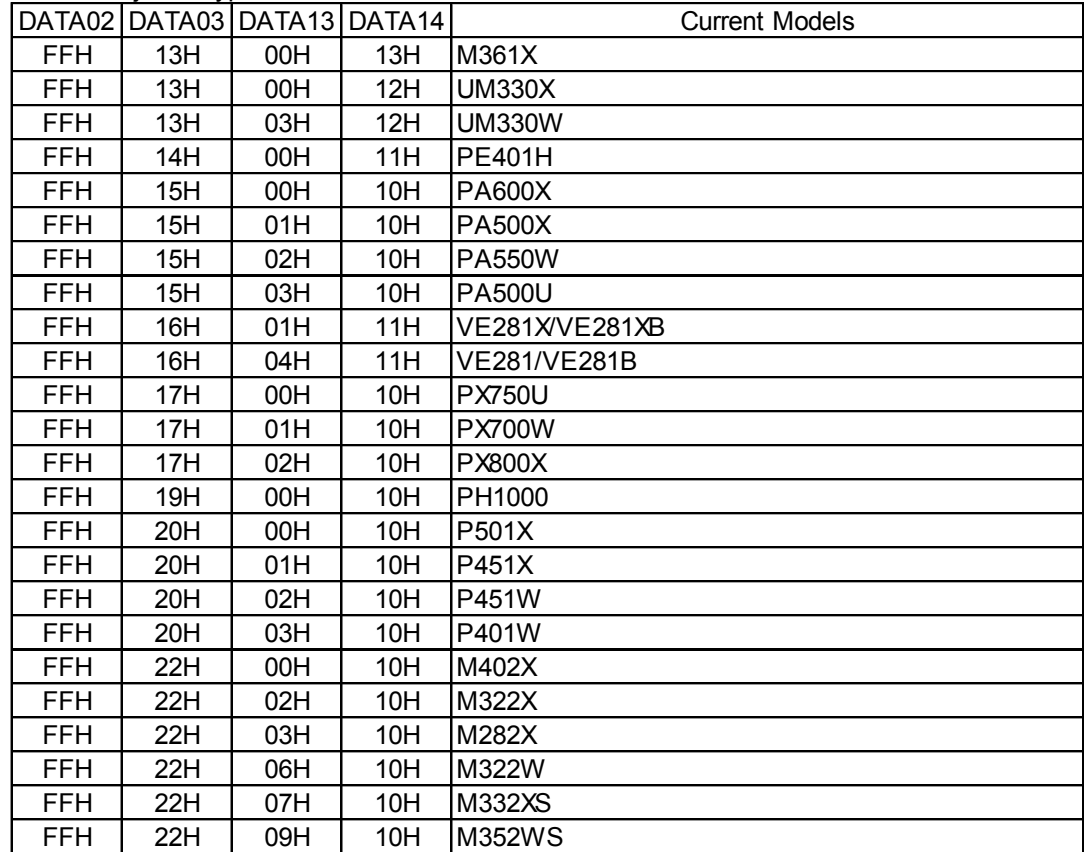

|            |     |     |     | Legacy Models        |
|------------|-----|-----|-----|----------------------|
| 00H        | 01H | 00H | 03H | MT1060/1065          |
| 00H        | 01H | 02H | 03H | MT860                |
| 00H        | 01H | 02H | 03H | MT1075               |
| 00H        | 01H | 00H | 06H | NP1000/NP2000        |
| 00H        | 02H | 00H | 03H | LT240/LT260          |
| 00H        | 02H | 01H | 03H | LT220                |
| 00H        | 02H | 02H | 03H | <b>LT260K</b>        |
| 00H        | 02H | 00H | 05H | LT245/LT265          |
| 00H        | 02H | 00H | 06H | LT380                |
| 00H        | 02H | 01H | 06H | LT280                |
| 02H        | 02H | 00H | 05H | LT180                |
| 02H        | 02H | 00H | 06H | LT25/LT30/LT35       |
| 02H        | 02H | 00H | 07H | NP40/NP50/NP60       |
| 00H        | 03H | 00H | 04H | VT770                |
| 01H        | 03H | 00H | 06H | VT80 Series          |
| 01H        | 03H | 00H | 07H | VT90 Series          |
| 00H        | 04H | 00H | 03H | GT5000               |
| 00H        | 04H | 01H | 03H | GT6000               |
| 00H        | 04H | 02H | 03H | GT6000R              |
| 00H        | 05H | 00H | 03H | HT1000               |
| 00H        | 05H | 00H | 04H | HT1100               |
| 02H        | 05H | 00H | 05H | HT410                |
| 02H        | 05H | 00H | 05H | HT510                |
| 00H        | 06H | 00H | 03H | WT600                |
| 00H        | 06H | 00H | 05H | WT610/WT615          |
| 03H        | 08H | 00H | 07H | NP4000/NP4001        |
| 03H        | 08H | 00H | 10H | NP4100               |
| 03H        | 08H | 01H | 10H | <b>NP4100W</b>       |
| 01H        | 10H | 00H | 08H | VT700                |
| FFH        | 10H | 00H | 09H | NP600                |
| FFH        | 10H | 01H | 09H | <b>NP500</b>         |
| <b>FFH</b> | 10H | 02H | 09H | <b>NP500W</b>        |
| FFH        | 10H | 03H | 09H | <b>NP400</b>         |
| <b>FFH</b> | 10H | 04H | 09H | NP300                |
| <b>FFH</b> | 10H | 00H | 10H | NP610                |
| FFH        | 10H | 01H | 10H | <b>NP510</b>         |
| FFH        | 10H | 02H | 10H | <b>NP510W</b>        |
| FFH        | 10H | 03H | 10H | NP410                |
| FFH        | 10H | 05H | 10H | <b>NP310</b>         |
| <b>FFH</b> | 10H | 07H | 10H | <b>NP610S</b>        |
| FFH        | 10H | 08H | 10H | <b>NP510WS</b>       |
| FFH        | 10H | 09H | 10H | <b>NP410</b>         |
| <b>FFH</b> | 10H | 01H | 11H | <b>NP2200</b>        |
| FFH        | 10H | 02H | 11H | NP1200               |
| <b>FFH</b> | 11H | 00H | 00H | NP41/61              |
| FFH        | 11H | 00H | 12H | <b>NP64</b>          |
| FFH        | 11H | 01H | 00H | <b>NP62</b>          |
| <b>FFH</b> | 11H | 00H | 11H | <b>NP215</b>         |
| FFH        | 11H | 02H | 11H | <b>NP115</b>         |
| <b>FFH</b> | 11H | 03H | 11H | <b>NP110</b>         |
| FFH        | 11H | 03H | 12H | <b>NP43</b>          |
| <b>FFH</b> | 11H | 04H | 11H | <b>NP216</b>         |
| FFH        | 12H | 00H | 08H | NP1150/NP2150/NP3150 |
| <b>FFH</b> | 12H | 01H | 08H | NP3151W              |
| <b>FFH</b> | 12H | 00H | 09H | NP905                |
| <b>FFH</b> | 12H | 01H | 09H | <b>NP901W</b>        |
| <b>FFH</b> | 12H | 02H | 09H | <b>VT800</b>         |
| <b>FFH</b> | 12H | 00H | 10H | NP1250/NP2250/NP3250 |
| FFH        | 12H | 01H | 10H | <b>NP3250W</b>       |
| FFH        | 13H | 01H | 10H | M300X                |
| <b>FFH</b> | 13H | 02H | 10H | M300W                |
| <b>FFH</b> | 13H | 05H | 10H | M260X                |
| <b>FFH</b> | 13H | 06H | 10H | M260W                |
| FFH        | 13H | 00H | 11H | P420X                |
| <b>FFH</b> | 13H | 01H | 11H | P350X                |
| FFH        | 13H | 02H | 11H | P350W                |
| <b>FFH</b> | 13H | 01H | 13H | M311W                |
| <b>FFH</b> | 13H | 02H | 13H | M271X                |
| <b>FFH</b> | 13H | 03H | 13H | M311X                |
| <b>FFH</b> | 14H | 02H | 10H | U300X                |
| <b>FFH</b> | 14H | 04H | 10H | U310W                |
| <b>FFH</b> | 16H | 00H | 10H | V300X                |
| <b>FFH</b> | 16H | 01H | 10H | V260X                |
| FFH        | 16H | 03H | 10H | V260                 |

DATA15 ... 16 Reserved

## Response: At the time of a failure A0H BFH 01H xxH 02H DATA01 DATA02 CKS<br>(\*1) (\*2) (\*4) (\*3)  $(*4)$   $(*3)$

305-3. PROJECTOR INFORMATION REQUEST \*\*\*\*\*\*\*\*\*\*\*\*\*\*\*\*\*\*\*\*\*\*\*\*\*\*\*\*\*\*\*\*\*\*\*\*\*\*\*\*\*\*\*\*\*\*\*\*\*\*\*\*\*\*\*\*\*\*\*\*\*\*\*\*\*\*\*\*\*\*

#### Function:

This command acquires basic operation states of projector.

### Command:

00H BFH 00H 00H 01H 02H C2H

Response: At the time of a success 20H BFH 01H xxH 10H DATA01 ... DATA16 CKS  $(*1)$   $(*2)$   $(*3)$ 

Data Portion Contents

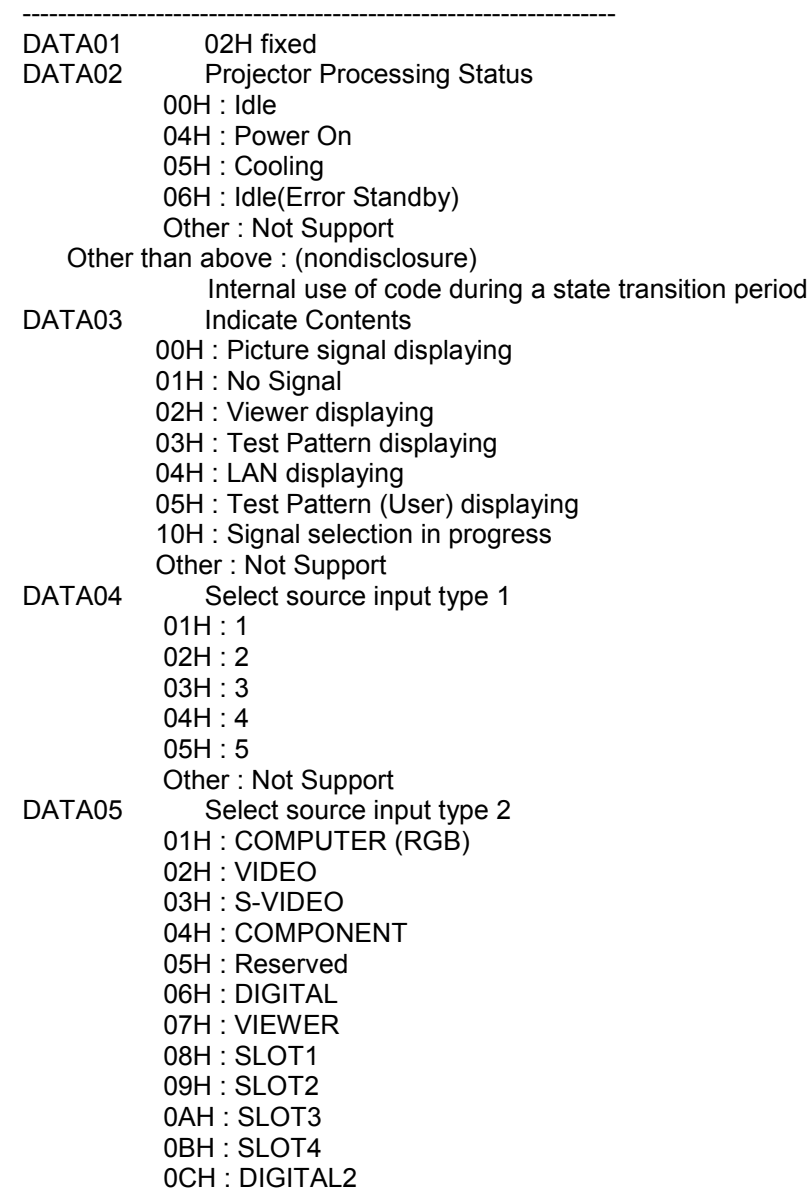

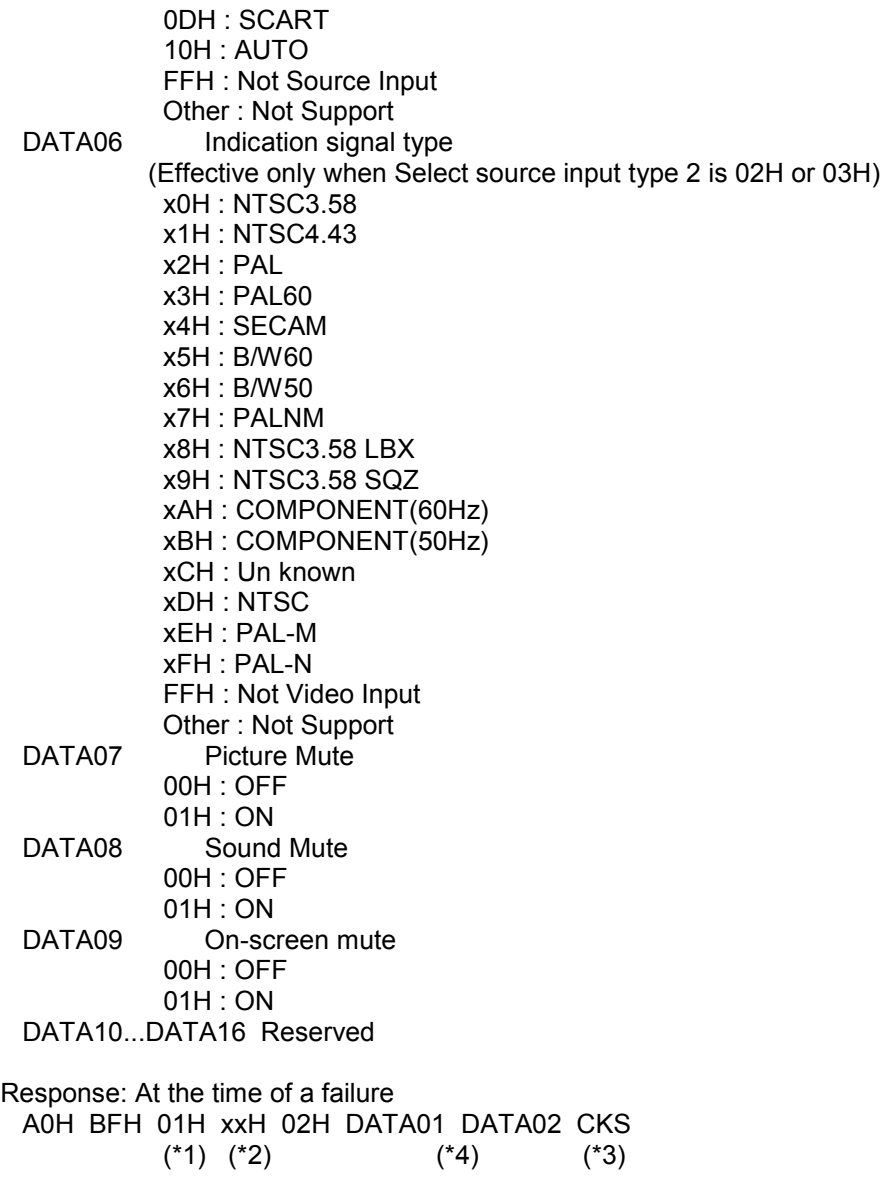

======================================================================

6.1. Response

---------------------------------------------------------------------- \* At the time of a success (ACK)

This returns ACK without adding data portion to the command that does not request data. This returns ACK with adding data to the data portion for the command that requests data.

\* At the time of a failure (NAK)

This adds a cause of not accepting the command to data portion to return it.

(Example) Power On

Command: 02H 00H FFH F0H 00H CKS

## NAK:

A2H 00H 01H 20H 02H DATA01 DATA02 CKS

======================================================================

----------------------------------------------------------------------

## 6. Data Portion of Response

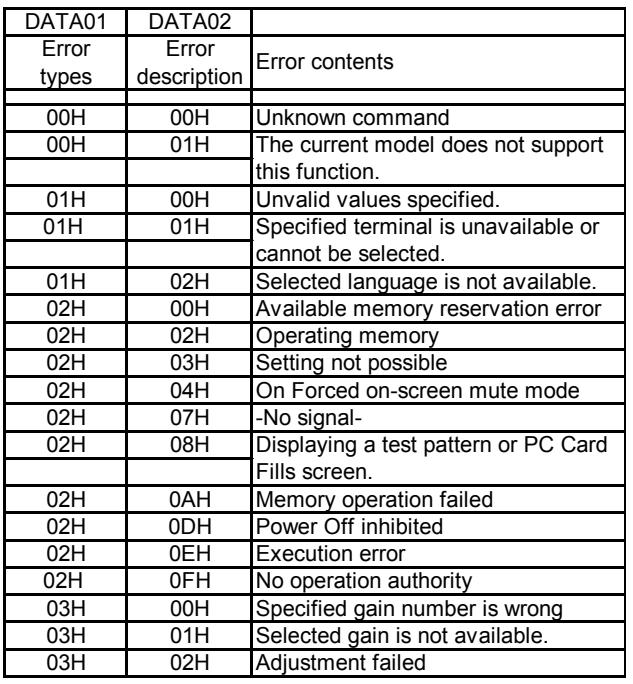